Am Essy Way To Computerize  $+$ n Accountuag System

> By Sudad HAMAM February, 1989

# AN EASY WAY TO COMPUTERIZE AN ACCOUNTING SYSTEM

# A THESIS SUBMITTED TO THE DEPARTMENT OF MANACEMENT AND THE GRADUATE SCHOOL OF BUSINESS ADMINISTP ATION OF BILKENT UNIVERSITY

# IN PARTIAL FULFILLMENT OF THE REQUIREMENT FOR THE DEGREE OF

# MASTER OF BUSINESS ADMINISTRATION

Bv

Sudad HAMAM

cT *uo/acf /S/Q/r}Q/r)*

February, 1980.

tarafından bağışlanmıştır.

 $H$  H H **\ b »C 7 1**

I certify that I have read this thesis and that in my opinion it is fully adequate, in scope and in quality, as a thesis for the degree of Master oi Business Administration.

i/ Assist. Prof. Can **y**imga

I certify that I have read this thesis and that in my opinion it is fully adequate, in scope and in quality, as a thesis for the degree of Master of Business Administration.

 $L_{\rm A}$ 

Assist. Prof. Kur§ad Aydogan

I certify that I have read this thesis and that in my opinion it is fully adequate, in scope and in quality, as a thesis for the degree of Master of Business Administration.

<u>Endel Erl</u>

Assist. Prof. Erdal Erel

Approved for the Graduate School of Business Administration

Sievidy Geran

Prof. Dr. Subidey Togan

**i i**

# **ACKNOWLEDGEMENTS**

1 would like to express my gratitude to Assist. Prof. Can Simga. Assist Prof. Erdal Erel and Assist Prof. Kur§ad Aydogan for contributing their ideas and experiences.

# ABSTRACT

# AN EASY W AY TO COMPUTERIZE AN ACCOUNTING SYSTEM

Sudad HAM AM M.B.A. in Management Supervisor: Assist. Prof. Can \$imga February 1989, 94 Pages

This thesis is principally a conversion of the manual accounting system of a small firm to a computer-based one. Focus will be on the benefits of a computer-based accounting system together with the risks that may result due to the differences between manual and automated processing. Another related aim is to show that time has come to computerize the manual accounting systems of the small and medium sized firms.

Keywords: Accounting Information System (AIS), Risks, Features

**ÖZET**

Bir Muhasebe Sistemini Bilgisayar Destekli Yapmanın Pratik Bir Yolu

Sudad HAMAM İş İdaresi Yüksek Lisans Denetçi: Yrd. Doç. Dr. Can Şımga Şubat 1989, 94 Sayfa

Bu tezde küçük bir firmanın muhasebe sistemi bilgisayar destekli hale getirilm ekte ve bilgisayar destekli sistemin faydaları anlatılırken bir yandan da bu değişimden doğan risklerden bahsedilmektedir. Aynı zamanda, küçük ve orta büyüklükte firmalar için artık bilgisayarla muhasebe yapmanın zamanının geldiği vurgulanmak istenmektedir.

Anahtar Kelimeler: Mühasebe Bilgi Sistemi, Riskler, Özellikler

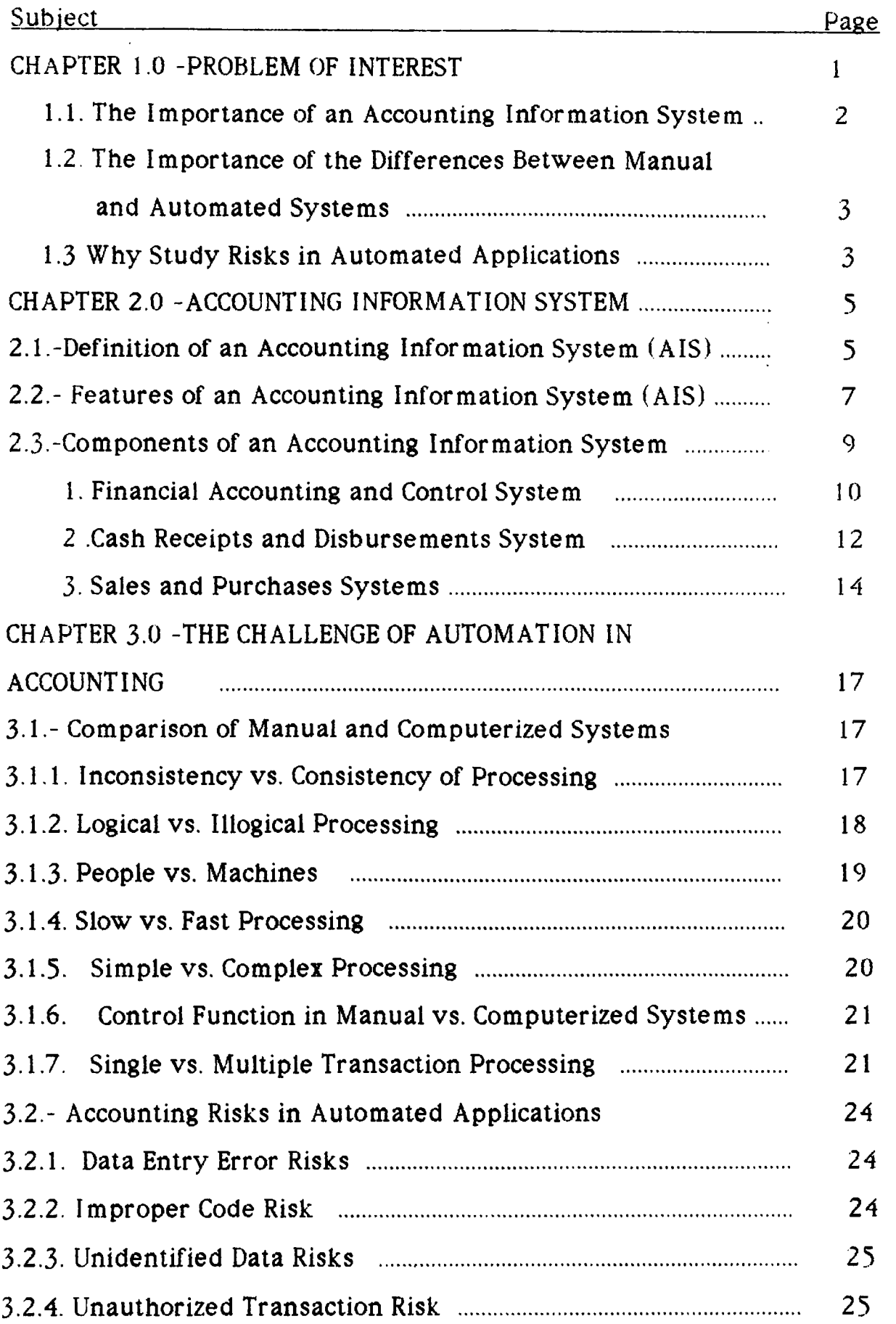

# TABLE OF CONTENTS

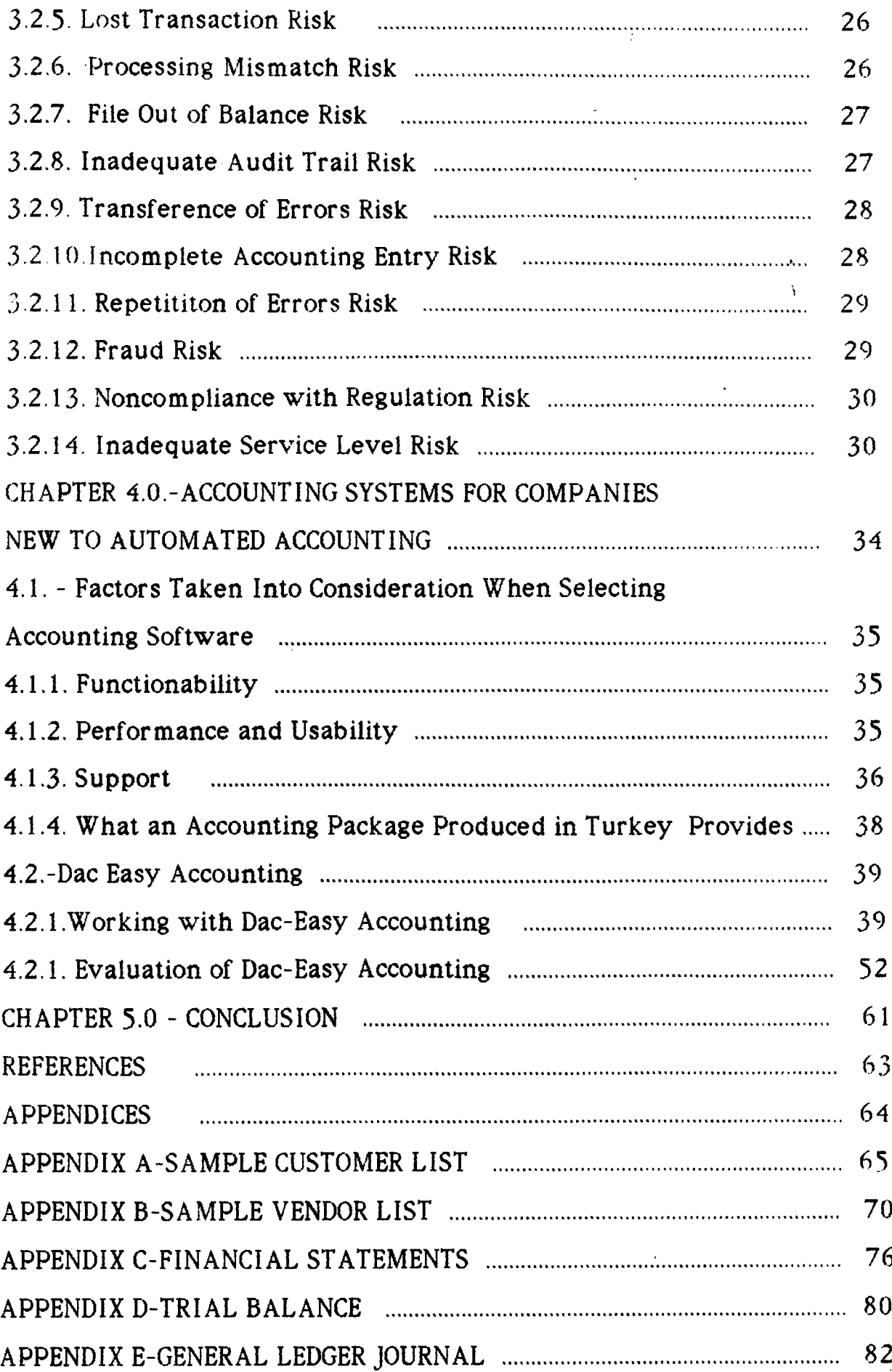

# **LIST OF FIGURES**

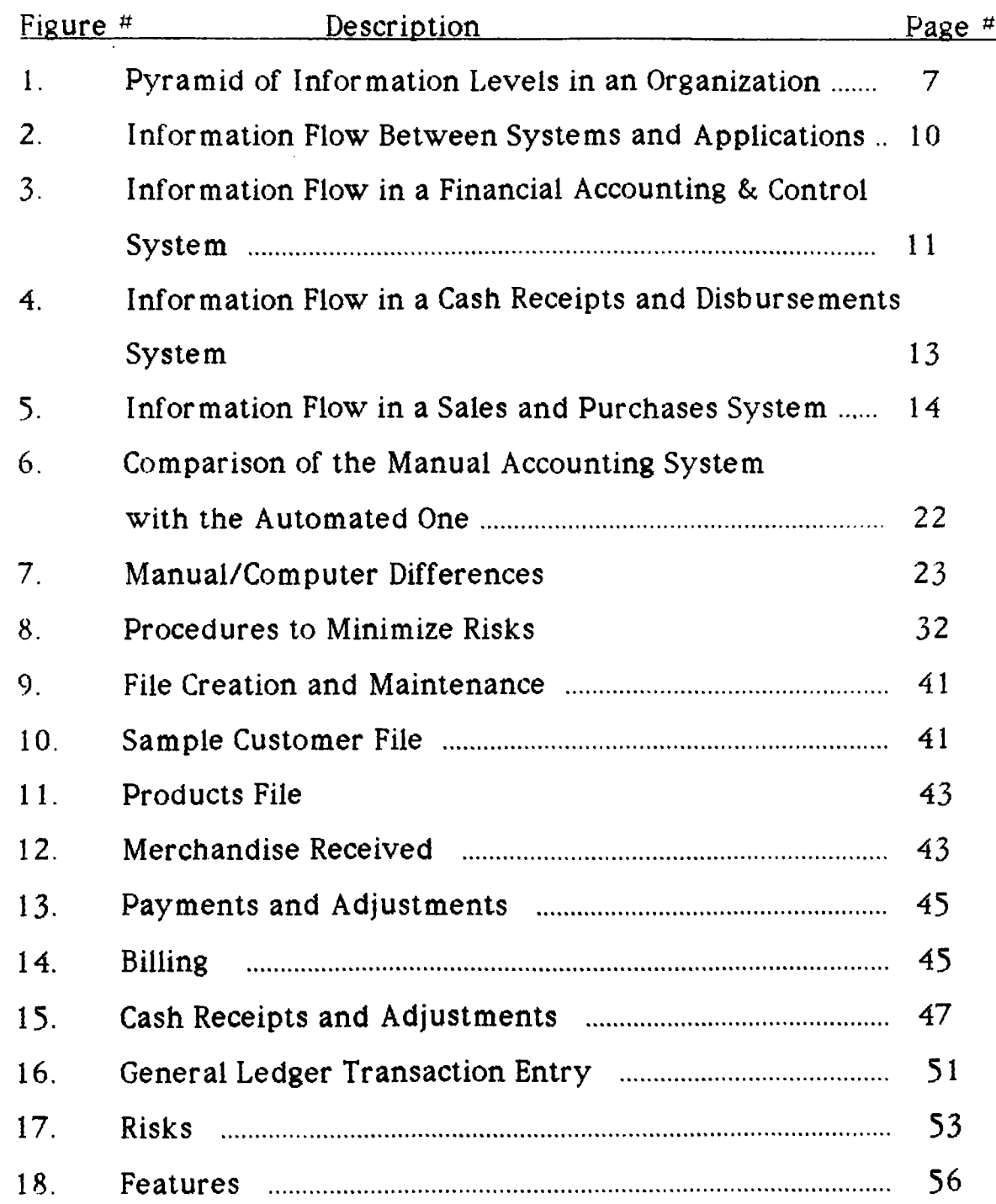

#### CHAPTER 1.0 - PROBLEM OF INTEREST:

Measuring revenues, controlling expenses, paying employees, planning ahead, safe guarding assets etc. are problems all kinds of enterprises face. Accounting serves as a useful tool in solving these problems. An accounting information system collects, processes and communicates economic information about an entity. Since accounting is an information system, information technology has had its effect on accounting. Hence, most of the manual accounting procedures have been automated. This automation process has been simplified recently, with the existence of accounting systems at very cheap prices. This is true especially for companies that are new to automated accounting.

In order to address this problem, the accounting information system features and components will be defined. Then the differences between a manual and automated system will be pointed out. This will show that the time has come to computerize the manual systems that are currently being used in many small and medium sized firms. In every new application certain problems will be faced. Therefore, the general accounting risks in automated applications will be pointed out briefly.

In this thesis, automation of the manual accounting system of a firm, namely, Cinar Demir Ticaret, will be done for the first month of its opening year, 1985. To realize this objective, DAC-EASY Accounting 2.0, which is an accounting program that runs on IBM PC will be used. The selection of this package was decided after taking several factors into consideration which are mentioned in the last chapter.

#### 1.1. THE IMPORTANCE OF AN ACCOUNTING INFORMATION SYSTEM

The main aim of accounting is to provide information. Therefore, it may be considered as an information system that provides feedback on the organization's activities which is an important element for any organization to survive. The organization is held together by its information network. One of the primary network members in an organization is its accounting information system (AIS).

A IS plays a big role in the internal control system which can be defined as the action taken within an organization to regulate and direct the activities of the organization. Knowing what an A IS is and its role in the organization, its features can be summarized in three points:

1. It is financially oriented; measures the financial results of operations by focusing on economic events known as transactions.

2. Most of the data producing sources are recurring transactions to the organization: Transactions are identifiable economic events or activities that can be measured in money and recorded in the accounting system which affect the entity.

3. Data records are chiefly historical in nature; Transactions are recorded at the amounts established at the time a particular transaction occurs. These historical values are used as the basis for subsequent accounting reports.

 $\overline{2}$ 

# 1.2. IMPORTANCE OF THE DIFFERENCES BETWEEN MANUAL AND AUTOMATED SYSTEMS:

The first step in addressing the differences between manual and automated systems is to identify those differences and the effect caused by them.

The use of automated technology has been compared to placing the operations of an organization under a microscope. All of the problems that are hidden quickly become visible. In manual systems, people are able to correct and cancel problems. In computer systems, it is significantly more difficult to cancel and correct problems. This is because the data processing personnel are processing intermediaries and as such usually establish a formal correction process.

The importance of the difference between manual and automated systems should be appearent to accountants in Turkey. The plans, procedures, and control that were effective in a manual environment may not be effective in an automated environment. The difference in processing helps to explain the automation risks.

# 1.3. WHY STUDY RISKS IN AUTOMATED APPLICATIONS:

Risks in automated applications can be traced to the difference between manual and automated processing. Problems in an automated accounting environment stem from the risks within that environment. The accounting risks can be divided into general accounting risks and application accounting risk. Most accountants are familiar with the application risks.

 $\overline{\mathbf{3}}$ 

These have been widely publicized and the lists of these risks are available from most of the major accounting firms. For instance, in a computerized merchandise billing system, the application risks that would concern an accountant includes:

- Items that are shipped but not billed
- Items that are billed at a wrong price

The general accounting risks may not be familiar to many accountants. The accounting manual of most organizations addresses the application risks, but may not address the general accounting risks in automated applications. These risks may occur because of data entry errors, improper coding, processing mismatch, out of balance file etc. Each will be described briefly.

#### CHAPTER 2.0 - ACCOUNTING INFORMATION SYSTEM

In this chapter, the accounting information system will be defined, its main features will be summarized and three computer based systems that commonly form an accounting information system will be presented. These processing systems are ;

- 1. Financial Accounting and Control
- 2. Cash Receipts and Disbursement System
- 3. Sales and Purchases System

Man-sensible output reports generated by this system will be mentioned. Also, techniques of data input will be briefly described. Moreover, information flow between the components will be explained.

### 2.1 - DEFINITION OF ACCOUNTING INFORMATION SYSTEM : (AIS)

An accounting information system is a collection of resources such as people and equipment, designed to transform financial data, which includes changes in terms of increases and decreases in property and in the rights of property, into information (George H. Bodyar & William S. Hopwood, 1987). This information is communicated to a wide variety of decision makers. Accounting information system performs this transformation either manually or computerized.

Data are useful only if they satisfy a need, which implies that an AIS has relevance to the extent it satisfies " user needs ". Such needs may be personal, such as the necessity to keep one's own checkbook in balance; or organizational as in the general need for a business to periodically assess the profitability of its activities.

Users of accounting data fall into two groups:

External Users : Include stockholders, investors, creditors, and also the government agencies, customer and vendors, competitors, labor unions and the public at large.

External users receive and depend on a variety of outputs from an organization's AIS. Many of these outputs are produced on routine basis. Accounts Payable transaction with suppliers, for example, require outputs such as purchase orders and checks from the organization's AIS. Customers receive bill and make payments, which are processed by the AIS. Employees receive paychecks and other payroll-related data. Stockholders receive dividend checks and routine information concerning stock transaction.

External users utilize the firm's general-purpose financial statements to evaluate past performance, predict future performance and gain insight into an organization.

Internal Users : Consist of managers whose requirements depend on their level in an organization or on the particular function they perform as seen from Figure 1 ( George H. Bodyar & William S. Hopwood, 1987):

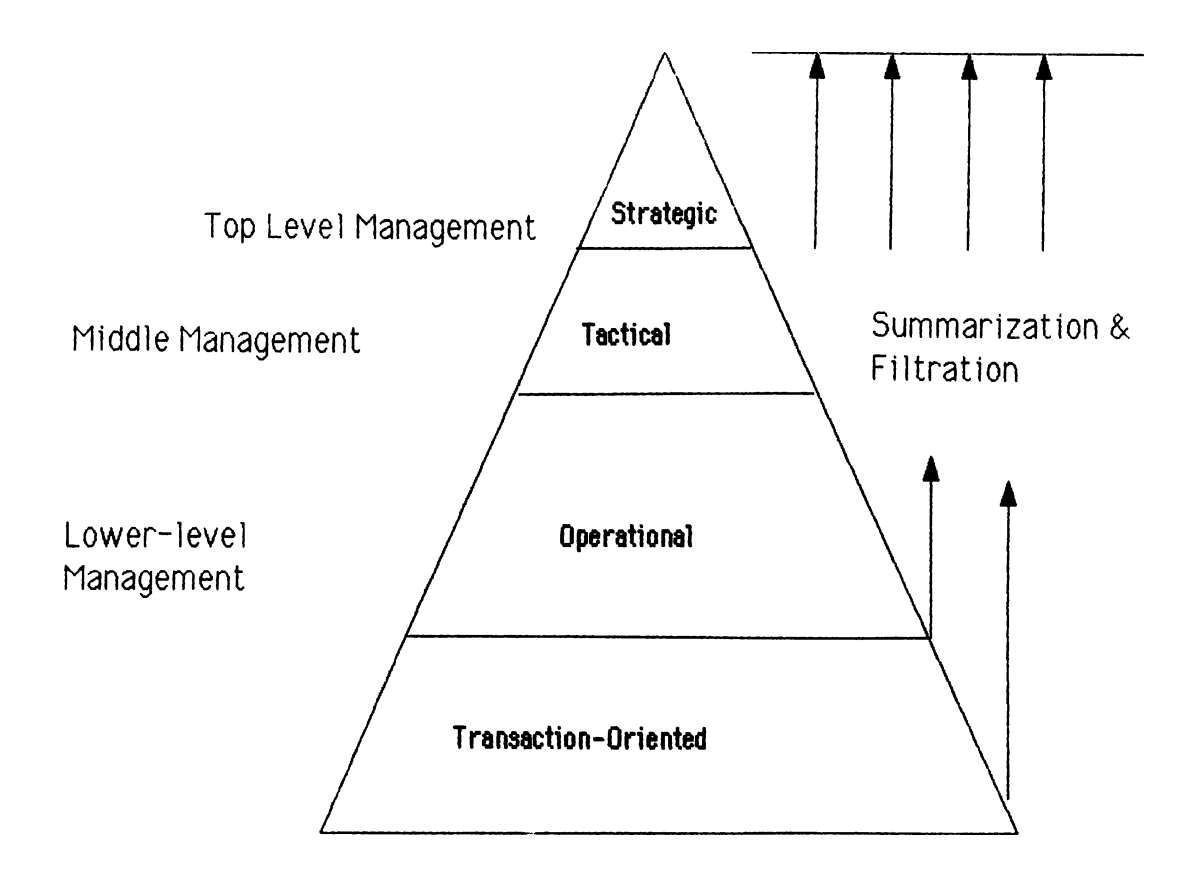

**Figure 1. Pyramid of Information Levels in an Organization**

The figure emphasizes that there are different information need and demand at different levels of the organization. Accounting reports to top management consist largely of aggregated and summarized items such as total sales. Personnel at lower levels of an organization constantly interact with the detailed transaction data itself.

#### 2.2 - FEATURES OF AN ACCOUNTING INFORMATION SYSTEM: (AIS)

Main features of an AIS can be summarized as follows:

1. Accounting is a service mechanism with three basic functions:

- a) to provide information about the stability of a business enterprise to all interested persons.
- b) to protect the properties of the enterprise from errors in data and from misappropriations which is often called Internal Control.
- c) to provide relevant information for decision making, internally or externally.
- 2. Historical in nature.
- 3. A vital role of A IS is to supply internal decision makers with information that is relevant to their needs. The Accounting Information System (AIS) filters the data available to decision makers. By processing the data, the AIS influences organization's decisions.
- 4. Accounting systems must be prepared to serve many different users of information, including at least owners, creditors, certain governmental agencies and management. As business gets larger, more financial information is required. Therefore, accounting systems must provide information for the decision making, planning, and control of a business.
- 5. Accounting is concerned with financial events only, which means that we can not rely on the accounting system for all the information we need about a business since accounting deals with economic events known as transactions that can be measured in money and recorded in the accounting system.
- 6. The initial task of AIS is the recognition of transactions which are both monetary as well as Internal techniques, methods and procedures that should be processed by the system. Internal transactions serve two major aims;
- a) To protect assets from being lost or stolen,
- b) To ensure that the accounting records are accurate and complete.

Examples of internal economic events that may be processed by AIS are the transfer of assets from inventory to the production process; depreciation calculations; and adjustments to customer invoices and other documents. Also transactions such as customer address changes and employee payroll changes that do not directly affect an organization's financial statements are processed by AIS.

7. The accounting system is utilized not only by business enterprises, but also by individuals and not for-profit organizations, such as governments, hospitals and universities.

# 2.3 - COMPONENTS OF AN ACCOUNTING INFORMATION SYSTEM

A computer based information system consists of three processing systems that are 1) Financial accounting and control system 2) Cash receipts and disbursements system 3) Sales and purchase system ; which are identifiable and distiguishable but are not isolated from each other. Each of these systems processes data from a certain area of business activities; however, each depend upon the other, and information must flow between them for the computer-based system to work. Figure 2 illustrates these relationships and the logical flow of information between processing systems (John R. Page & H. Paul Hooper, 1983):

9

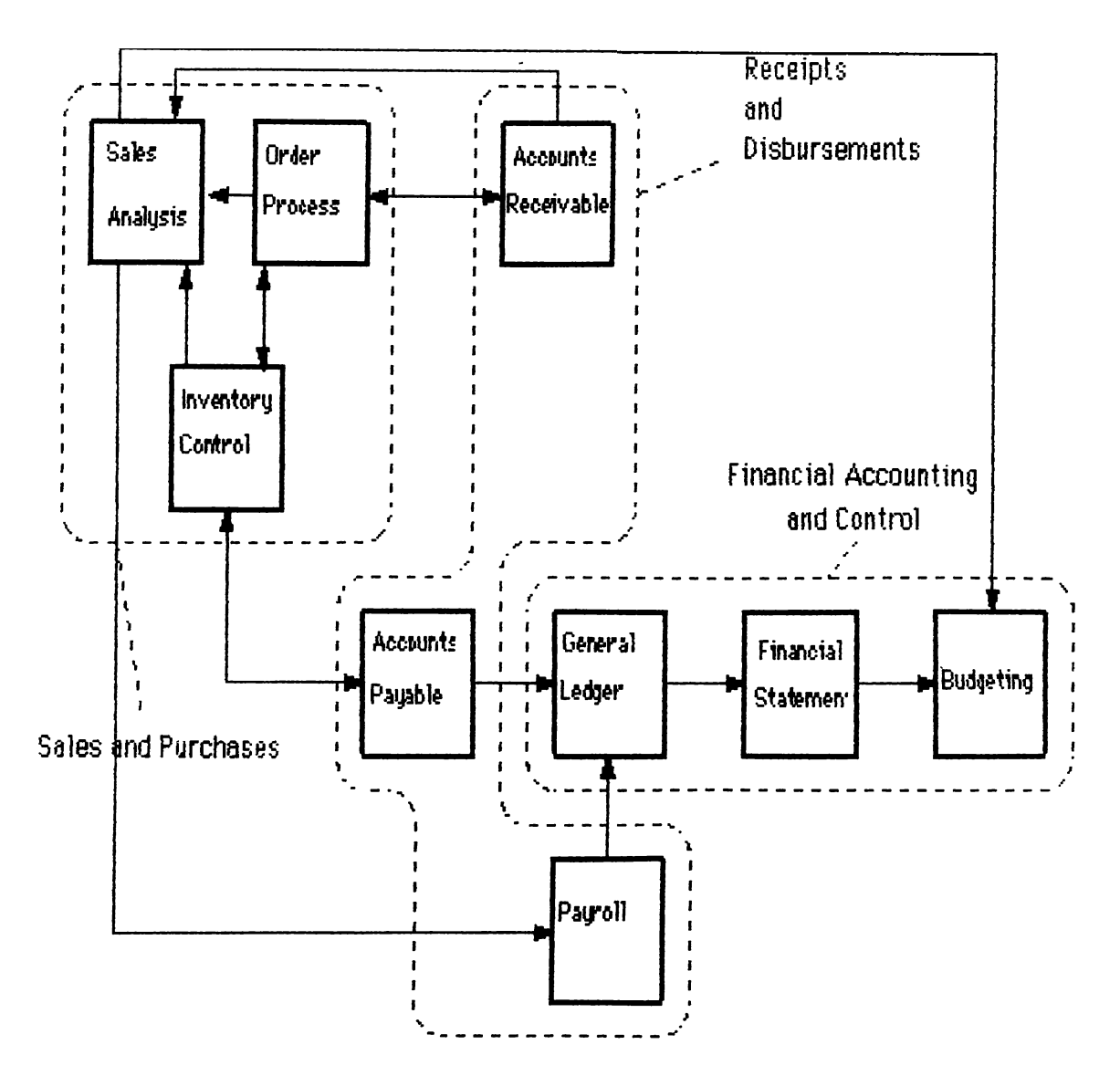

**Figure 2. Information Flow Between Systems and Applications**

#### 2.3.1. FINANCIAL ACCOUNTING AND CONTROL SYSTEM :

This is the most basic part of the processing systems. It should be designed to handle the bookkeeping and accounting cycle for a business from journalizing transactions to the production of period-end financial statements and the comparison of the results to budgeted (expected) figures.

Figure 3 illustrates information flow in a financial accounting and control

# **system (John R. Page & H. Paul Hooper, 1983).**

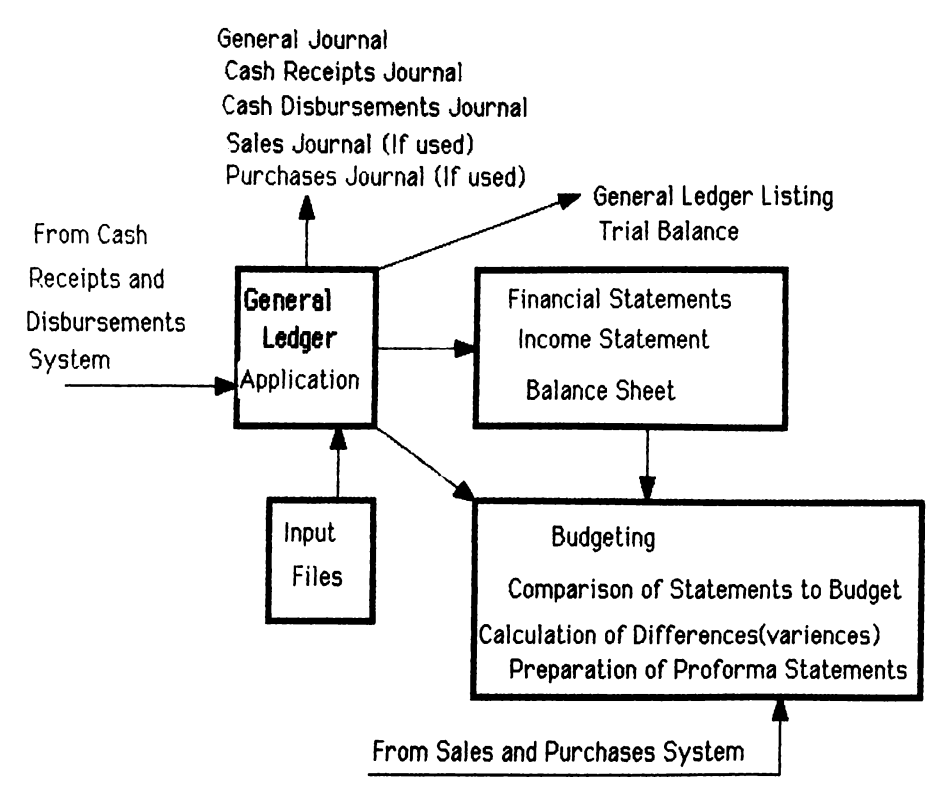

**Figure 3 . information Flow in a Financial Accounting and Control System**

*In p u ts:*

*-* Relatively permanent data which is used over and over as processing applications but is not altered by the processing and is infrequently changed externally. These data may consist of constants, such as tax rates and limits, exemption amounts, deduction percentages.

- Semi permanent data of a cumulative nature which are inputs, then processed and changed by the processing (this is usually called updating), and finally became outputs to be updated again in later processing. An example of this kind of input are balances in the general ledger accounts. These data are kept in a file and at the end of each period, the balances are updated for all of the transactions (debits and credits) which occured during the period. The ending balance would be stored and become input

for the next period.

- Current data pertaining to activity of the present period which must be processed and then may or may not be stored. These include accounting transactions which take place during the accounting period whose effect must ultimately be reflected in general ledger balances.

#### *Output:*

The format of reports can and does vary in actual application, but these reports must contain certain basic information, and information must be presented in an easy to understand form if the financial accounting and control system is to be useful. Format is mostly a matter of user choice. Basic documents to be generated in this system :

journals (general ledger, cash receipts, cash disbursement, sales, purchase) end-period reports (general ledger trial balance, general ledger listing, financial statements).

#### 2.3.2. CASH RECEIPTS AND DISBURSEMENTS SYSTEM :

The processing applications of this system are probably the most well-known computer based processes. They are usually the first processing applications to be computerized because they are relatively easy to convert and represent highly visible and active areas in most businesses. Figure 4 illustrates the information flow between a cash receipts and disbursements system and other systems (John R. Page & H. Paul Hooper, 1983).

**12**

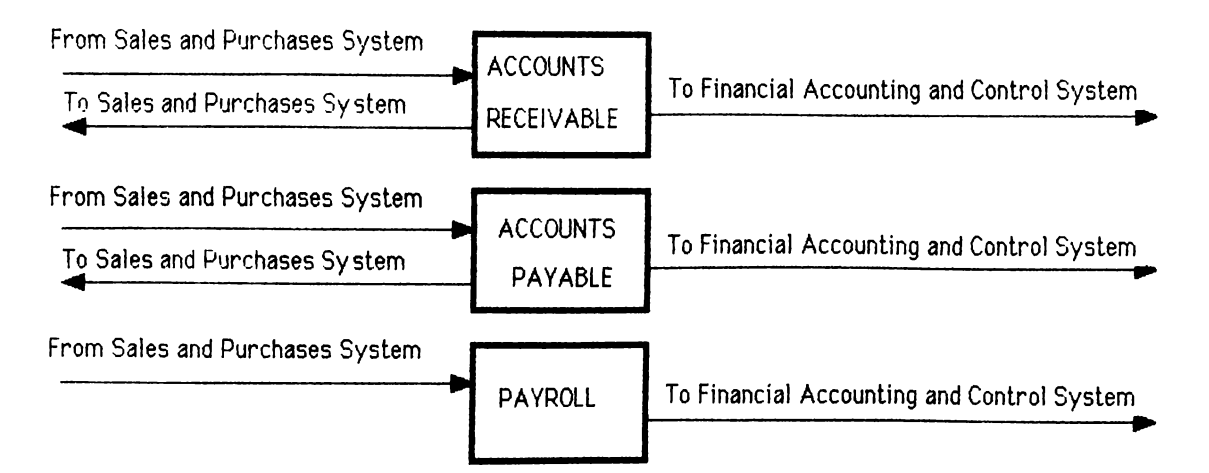

**Figure 4. Information Flow in a Cash Receipts and Disbursements System**

Accounts Receivable Process : Is designed to monitor cash inflows and provide information which will to the extent possible, reduce the amount of cash tied up in receivable.

*Inputs* : customer master file, new invoice file, cash receipts and disbursements file.

*Output Reports·.* Subsidiary ledger, aged trial balance, billing statement

Accounts Payable Process:

It is designed to monitor cash outflows and provide information which will aid in the costs and expenses associated with the flows.

*Input Files* : Vendor master file, open invoice file, new invoice file, cash payment and adjustment file.

*Output Reports:* Open payables listing, cash requirement reports, checks to vendors, vendor analysis reports

#### Payroll Component:

This process is probably the most "stand alone" of all the processing application of an information system. It meets the information needs of many external entities as well as providing information for the internal use of a business.

*Inputs*: Employee master file, tax table and deduction table file, current hour file.

*Output·.* Current Payroll Register, Paychecks, Cumulative Earning Register, Required Government Forms

## <span id="page-23-0"></span>**2,3.3, SALES A ND PURCHASES SYSTEMS :**

This point represents the point of the original data entry into the information system for many important transactions and events. Figure 5 illustrates the information flow in the system audits in relation with the other components (John R. Page & H. Paul Hooper, 1983).

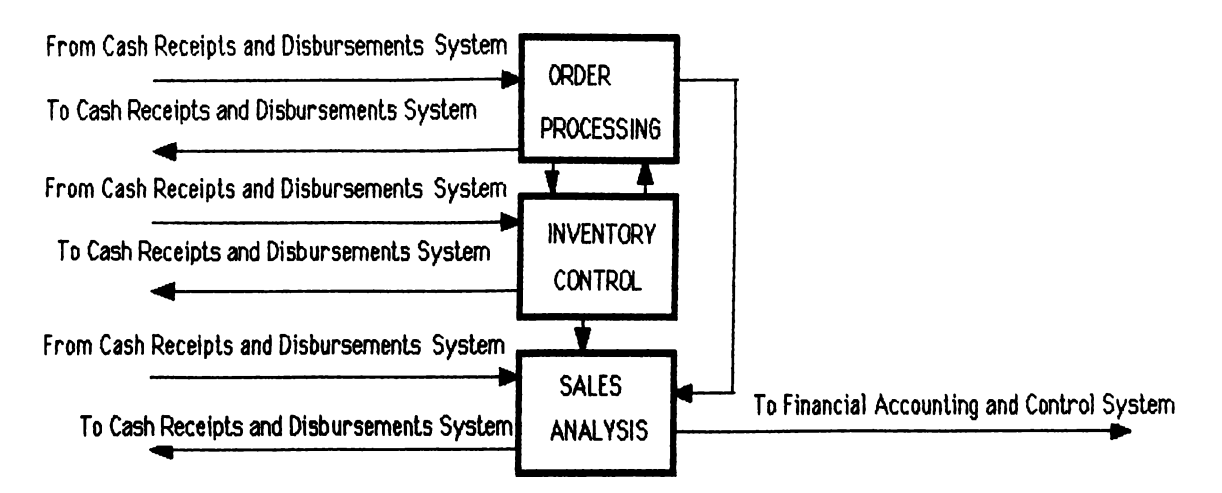

**Figure 5.. Information Flow in a Sales and Purchases Syster**

#### **Order Processing Process:**

This application represents the point of original entry of sales orders, returns and adjustment from customers into the information system. The purpose of this process is to provide fast and accurate processing of orders from customers while minimizing the clerical costs and costs associated with customer dissatisfaction.

*Inputs* : the customer master file, item master file, additionally: a permanent file of relatively constant data on the prices of each item and appropriate price limits, breaks and discount percentages would probably be used.

*Outputs*: Order item list, order transaction register, customer open order report pricing list

#### Inventory Control Process:

The focus of this application is on maintaining appropriate level of inventory to meet customer demands.

*Input'.* Items master file, new purchase order file *Output* : Inventory transaction register, inventory status report, management reports

#### Sales Analysis Reports:

This process is wholly dependent upon output from other components of the sales and purchases and cash receipts and disbursements system. The

**15**

purpose of this sort of processing is to produce understandable reports which present the most relevant information on past performance so that management may apply judgment and analysis to the data.

*Input* : No separate Input Files are required since all of the inputs required are already in the system for other processing purposes.

*Output*: Sales and profit by salesmen, sales and profit by item, sales and profit by customer.

#### CHAPTER 3 - THE CHALLENGE OF AUTOMATION IN ACCOUNTING

In this chapter, a comparison of manual and computerized systems will be made (William E. PERRY, 1982). The differences between them can be expressed in terms of the systems characteristics. Each difference will be examined and its effect on systems will be discussed briefly. These differences result in risks in automated applications which forms the second part of this chapter.

#### 3.1. - COMPARISON OF MANUAL AND COMPUTERIZED SYSTEMS

#### 3.1.1. Inconsistency vs Consistency of Processing

Principles of accounting is a continuous process due to the never-ending stream of transactions. The procedures are highly repeatable therefore organizations could not trust people to do the same thing correctly on a consistent basis. People have up and down periods.

The computer, on the other hand, is consistently constant. Given the same set of circumstances, the computer will perform the identical act every time. The major attribute of the computer has been its ability to rapidly repeat the same tasks in the same manner.

In a manual system, there is division of duties (One individual performs part of the task and another individual performs the second part. Each checks the work of the other). On the other hand, in a computer system basically one person does almost every thing. Therefore, if a wrong product price is in the computer, all sales of that product type will be priced

erroneously. Under these circumstances, it may be more important to verify the accuracy of the process than to verify the accuracy for the results of processing. The concern is no longer inconsistency but rather erroneous consistency. The computer has no ability to think or reason, but is truly a machine which performs those tasks in a manner in which it has been instructed. If machine is instructed correctly, it will perform the tasks correctly.

## 3.1.2. Logical vs Illogical Processing:

People are expected to differentiate between right and wrong company policy, violations to that policy as a result of logical operation. Hence when things start going down, it is possible that people will identify those problems and take action. The computer is not logical from the perspective of reasoning but just as soon perform an illogical act as a logical one. It should be noted that illogical processing has not been a major concern in manual environments.

With the entrance of the fifth computer generation " Artificial Intelligence " this problem will be solved because computer now has the ability to think and give reasoning. One of the expert programs in this field is "expert accountant" which is described as an accountant placed in the computer ready for services at any time (Business Week, March 1982). These type of programs are doubted as to whether they solve accountants problems or threaten them.

**18**

#### 3.I.3. People vs. Machines:

Initially, people still prepared transactions, but machines did the processing, storage of data, and preparation of output.

An important change that occurs as computers take over processing is the switch from people-initiated transactions to computer-initiated transaction. For example a customer may enter an order which is given to a clerk and put into the computer system. Based on that one entry, the computer may generate transactions to ship the product, post the amount to the customer's account, reorder inventory, change the amount of available credit for the customer, initiate a back order if necessary, and produce transactions to charge sales tax and shipping charges.

The computer-generated transactions eliminate a lot of people work, but in the process some of the control provided by people is lost. These control characteristics that are lost from the system processing include :

#### - Human oversight of processing

- Analyze symptoms to identify the source of a problem
- Correct unplanned-for erroneous conditions
- Recommend the system changes in order to improve the effectiveness, economy and efficiency of operation
- On the other hand, machines have advantage over people, which include : consistency of processing,

speed of processing,

ability to handle fluctuations in volume with minimal extra effort or time.

#### 3.1.4. Slow vs. Fast Processin**2** ·.

Machines are faster than people and thus the processing time to perform a transaction can be substantially reduced.

The slow processing of people allows them to think and interact with others to be sure that the intents of processing have been properly understood while the positive side of rapid processing of machines is that the transactions can be complete in a fraction of a second. Needless to say that we are now in a society where instantaneous response is demanded such that people want information when they want it and, only machines can satisfy this desire.

#### 3.1.5. Simple vs. Complex Processing:

Since complexity of processing increases the possibility of error making, there has been a great attempt over the years to simplify processing so that it will be easier for people to perform their jobs.

When the computer was introduced, the complexity of processing in most organizations was increased. The characteristics of the computer enabled it to perform very complex tasks repetitively with great accuracy. Complexity was no longer a system concern as it had been in manual systems. For example in the pricing process, in the manual system, corporations attempted to establish one or two prices for each product price (which are available at different quantity levels). With the computer, this simplicity was no longer needed. Special prices based on families of products could be used like when selling a group of products we offer different price then

when we sell them alone. Hence, providing complex pricing offers competitive advantages to corporations.

#### 3.1.6. Control Function In Manual vs Computerized Systems-

The control function in a manual system is performed by individuals mostly. On the other hand, in a computerized system, this function is shifted to the computer by edit routines including program checks to provide accuracy, completeness, and reasonableness of input flows through the system (Porter and Perry, 1981, p.8). Edit routines are systematic procedures that inspect and accept or reject transaction input according to validity or reasonableness of quantity, amounts, codes, and other data. Those errors or irregularities in data input can be detected when being entered into the computer.

#### 3.1.7. SinQle vs Multiple Transaction Processin**2**

Each time, a single transaction is processed in manual systems. As soon as the transaction has been processed, the next step will be processed as a single transaction by another individual. This process continues until the accounting cycle is completed.

Computer systems are connected, enabling information to flow from one system to another. This enables the entry of a single transaction into a computer and through the system, generating a series of additional transactions without human interaction. A single human transaction can initiate multiple computer transaction. This increases the impact of an error in any single transaction. The plans, procedures and controls that

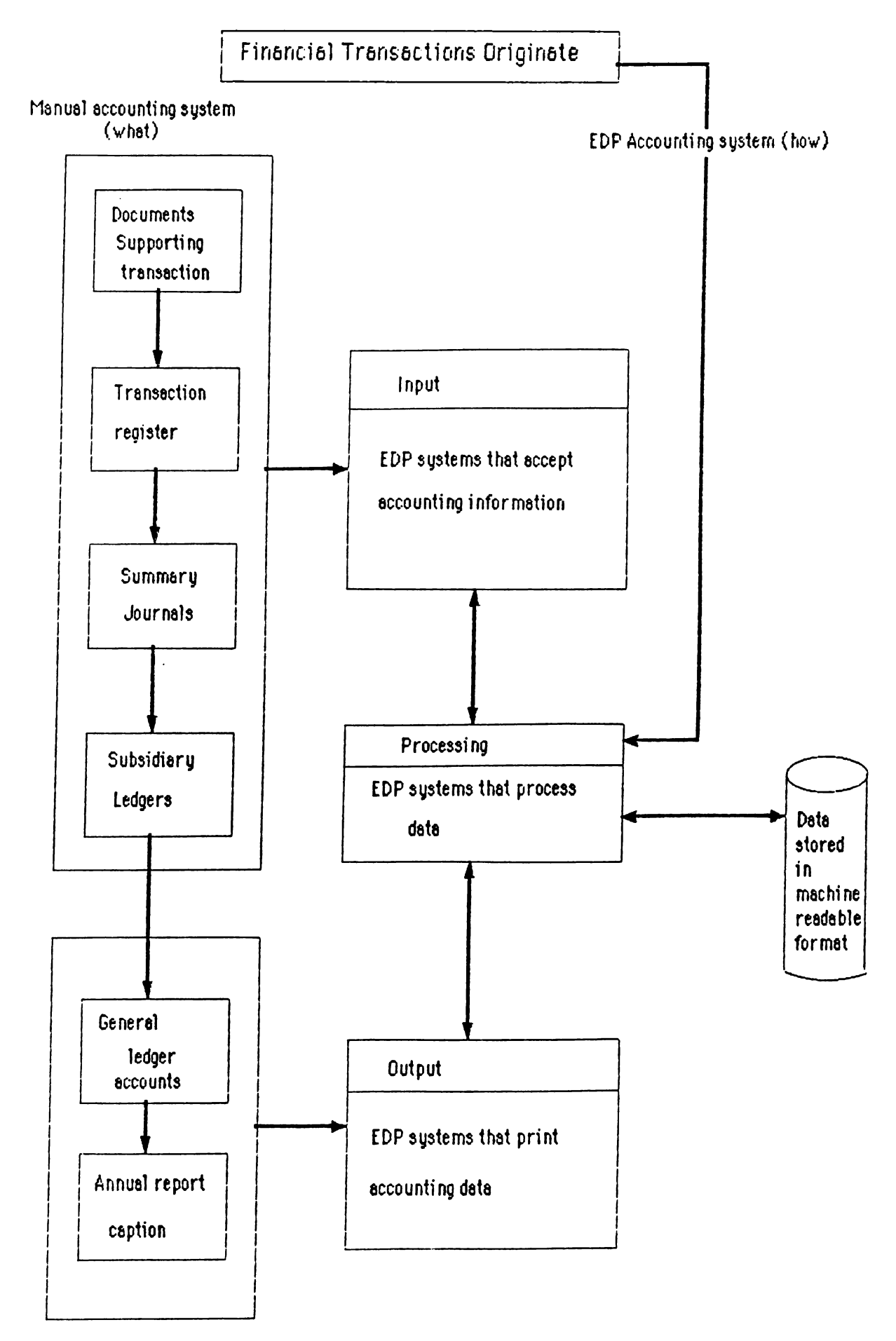

**Figure ( 6 ) Compariaon of manual accounting syatem with the automated one** Reference: William E. Perry, " The Accountants' Guide to Computer Systems", 1982, p.121, John Wiley&Son

were effective in a manual environment may not be effective in an automated environment. In order to get an idea about the differences in the sequence of processing between the manual and computerized system refer to Figure 6.

The differences which are illustrated in Figure 6 may have either insignificant or catastrophic effect on the organization depending upon the amount of planning the organization has performed.

In summary, in this part, the differences between manual and automated systems have been expressed in terms of the system characteristic. Figure 7 shows the differences between manual and computerized systems.

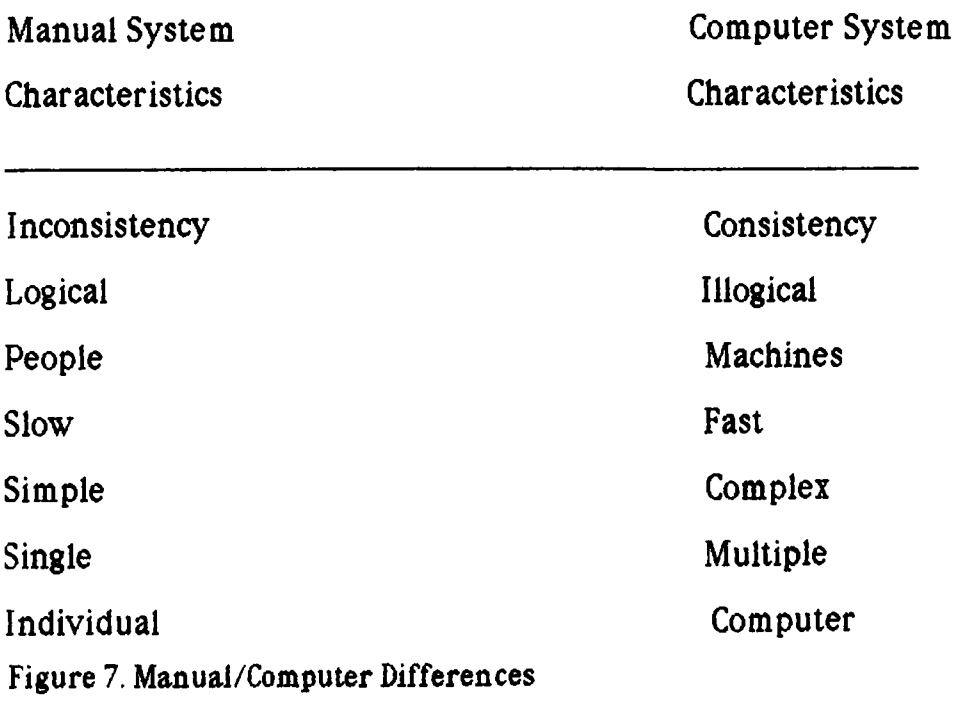

## 3.2.- ACCOUNTING RISKS IN AUTOMATED APPLICATIONS :

3.2.1. Data Entry Error Risks: The data entry process involves two steps:

- Defining the need in a form acceptable to the computerized application data entry specifications. This data entry involves finding the appropriate codes for the data according to the rules of the computerized application. - Recording that information into computer media by using the available input devices. For example, if a key-to-disk unit is available for input, the journal entry information is keyed directly onto a disk. If a terminal is used, the information is keyed directly into computer storage.

It is possible that errors can be made at the following stages during this process:

- \* origination of data
- \* data recording in preparation for entry
- \* placing data onto the input form
- \* recording the data to computer media
- \* recording by the mechanical or electronic equipment

# 3.2.2. Improper Code Risk :

Computer systems operate more efficiently and economically using computer codes. If a wrong computer code is used, it is highly probable that the wrong process will occur. If a customer wants product A but orders B , the computer system will initiate the procedures to ship that customer product B. The proper structure and use of codes is important in assuring accurate processing.

#### 3.2.3. Unidentified Data Risks:

The causes of unidentifiable data are numerous and include :

A- Data sent to an organization but not identified; such as sending an organization a check but not telling what those funds are to be used for or whom they are from.

B- Transactions with an erroneous identifier such as an invalid customer number.

C- Data entered before the proper identifier is established, such as purchasing an item on credit before one's customer account is established.

These unidentified transactions pose several risks:

- 1) loss of customer goodwill because to the individual entering, the transaction it appears the organization can not process data properly
- 2) The cost and effort to identify the data can be expensive
- 3) The accounts are susceptible to fraud and abuse

#### 3.2.4. Unauthorized Transaction Risk:

Unauthorized transactions are defined as those transactions which are not processed in accordance with the intent of management. It is possible that transactions are within the scope of authority of an individual and within the rules of the system, but still not within the intent of management. For example, a supervisor may give an employee a raise greater than the maximum amount authorized by management. The supervisor may be authorized to give raises, the payroll system may accept the raise given, but the amount is in violation of the intent of management.

Unauthorized transactions may be intentional or accidental. Many times, people do not understand the rules of the system or the intent of management, and thus enter transactions that are unauthorized. The solution is a detailed definition of what is and what is not an authorized transaction and then enforcing that definition.

## 3.2.5. Lost Transaction Risk :

There are three major reasons that transactions can be lost:

1) Before entry into the computer system: control over transactions before entering into the automated application can be difficult and costly for intense customers sending in orders which are never received or lost in the mail room.

2) During the processing: due to both application system problems and hardware and software problems. Data may not be retreivable though being within the database as a result of structural problems of the database.

3) Having been rejected from the system for correction: not unique to automated application but increase due to automation.

#### 3.2.6. Processing Mismatch Risks:

In computer processing most of the time one set of information is matched with another set. For example, when payroll rate increases are entered, they must be matched against the employees' master record so that the old pay rate can be changed.

**26**
Erroneous processing may result due to an inaccurate match or inability to match information which arise as follows :

- Programming error
- Wrong key used to match information
- Out of sequence condition on one of the two sets of information
- Information missing from one of the two files for matching purposes

#### 3.2.7. File Out of Balance Risk:

It may be the case that control totals may not agree with the detailed information processed by or stored by automated application. For example, the detailed account receivable balances may not equal the accounts receivable financial total. This risk increases as the amount of time between reconciliations increase.

Out of balance conditions occur during processing and with data stored in computer files or data bases. The reasons for out of balance situation include:

- programming errors
- lack of balancing routines
- incomplete or inaccurate data and/or balance entered into the system
- timing of differences between manual and automated processing

#### 3.2.8. Inadequate Audit Trail Risk:

Audit trails are used to both reconstruct and to substantiate processing. Reconstruction is needed in the event of problems. For example, if computer files are destroyed during processing, backup files, which are

audit trail records, are used to reconstruct processing from a point of known integrity to the point of the problem. Substantiation is needed to discover how a problem occured, to verify to a customer that processing is correct and to permit auditors to verify the integrity of processing.

### 3.2.9. Transference of Errors Risk :

This risk occurs due to the passing of errors from one program or system to another. The error in one system causes no problem in that system, but is transmitted to the other one and causes a problem there. For example, a payroll calculation error may cause an error in the pension system.

Unrelated systems can cause transferring of errors. For instance, in a data base, system data may be entered by one system and used by many other systems. Hence, other data elements may be affected by the use of common data which in turn has a disastrous effect on an unrelated system.

#### 3.2.10. Incomplete Accounting Entry Risk

Proper accounting entries require that all the debits equal all the credits. In many automated applications, it is not necessary to enter both sides of the accounting transaction: One side is entered and the other side is automatically updated. For example, if a customer orders a product, the sales order is entered, which automatically generates the accounting entry to reduce inventory, and charges the customer's receivable account.

#### 3.2.11. Repetition of Errors Risks:

The repetition of errors does not necessarily mean the repetition of the same erroneous transaction. Errors can be repeated for any of the following reasons:

- Programming error
- Multiple entry of the same transaction
- Erroneous variable information in the automated application, such as a product price
- Erroneous constant information in the application system, such as the wrong withholding tax rate
- Hardware or software failure

The repetition of errors may be obvious like putting alphabetic data in a numeric field or may not be obvious such as using the wrong product price.

#### 3.2.12. Fraud Risk:

The risks in computer systems for fraud are greater than the risks in manual systems. Most of the fraud in computerized applications involve only manipulation of input. Frauds can occur by identifying and using valid passwords to the fraud or entering unauthorized transactions using valid forms and procedures.

3.2.13. Noncomoliance With Regulation Risks :

The regulations may address computerized applications. Hence, the satisfaction of these requirements is another type of application system requirement.

#### 3.2.14. Inadequate Service Level Risk:

In some organizations users maintain manual records because the computer systems can not supply the needed information within the appropriate time span. Meanwhile in other organizations, users are purchasing minicomputers to satisfy needs that should be satisfied on the larger computer systems. The following conditions may effect the service level :

- Insufficient computer capacity
- Some users consume more than their fair share of resources
- Inefficient computer systems or procedures
- Improper assignment of work priorities
- Obsolote hardware or software which make special requests extremely costly and time consuming

- Miscommunication between users and data processing personnel

Large amounts of data funds can be wasted because sufficient information is not available at decision points or by users developing duplicate or alternative methods to get the information they need.

In summary, problems in an automated accounting environment stem from the risks within that environment. Therefore, the main risks that

may face an automated accounting system were pointed out. The magnitude of a risk should be future oriented. Hence, in many of the risks in automated systems, there is no historical experience to estimate the future magnitude of the risk. However, the potential loss associated with a risk that has not yet happened must be estimated. It is only trough the identification of new risk and determining the magnitude of those risks that appropriate counter measures can be designed. Figure 8 points out to some procedures that may be taken in order to minimize these risks.

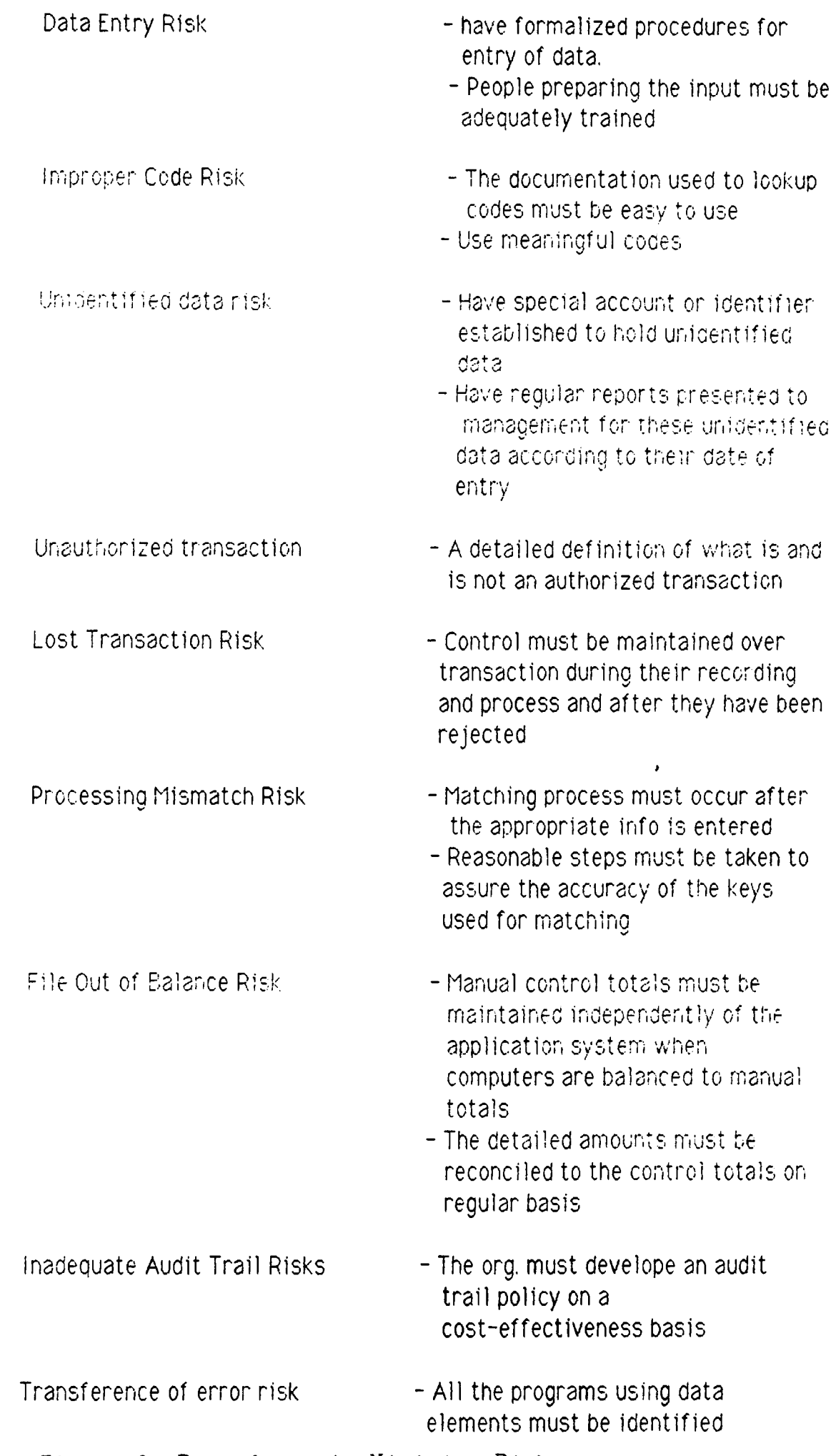

Figure 8. Procedures to Minimize Risks

**must be identified Incomplete Accounting Entry Risk Repetition of Error Risk Fraud Risks Noncompliance with Regulation Risk Inadequate Service Level Risk - Accountants must review the system to ensure that complete accounting entries are processed - Certain procedures and standards must be put forward for testing the application system - Outputs must be monitored carefully - Control personnel must be trained in fraud prevention and detection techniques - The accounting policies and procedures must be identified to the data processing department - Some planning is required for the service level to achieve its**

**objectives**

**- The Integration of the programs**

# CHAPTER 4.0 - ACCOUNTING SYSTEMS FOR COMPANIES NEW TO AUTOMATED ACCOUNTING

In this chapter, application of an automated AIS will be discussed. From the previous chapters, we have seen the importance of automated accounting systems. One of the easiest and quickest ways of changing a manual system to an automated one is by using a readily available accounting software. However, in order to select the appropriate package, certain factors must be taken into consideration. These will be mentioned in the first part of this chapter.

After these factors were taken into consideration, Dac-Easy Accounting, version 2.0 was selected. This package was designed to process accounting without deep knowledge of accounting principles (some basic concepts of accounting are required to get the most out of the system). The package was used to convert a manual system for a small firm in the iron and steel industry called "Cinar Demir Ticaret, Cinar Gungor" to a computerized one. This conversion process will be explained briefly in the second part of this chapter.

Finally, an evaluation of this package will be done according to the experience gained from working with this package, even though all of its features were not used.

# 4.1. - FACTORS TAKEN INTO CONSIDERATION WHEN SELECTING ACCOUNTING SOFTWARE

In selecting an accounting software, several factors must be taken into consideration.

#### 4.1.1. Functionabilitv :

The application software chosen must provide the features and capabilities needed to automate the work that has been done manually. Therefore, in order to select the appropriate accounting software, it will be necessary to analyze and determine the organization's information and service needs. In the process there will be a need to define the organization's critical success factors, which are those characteristics unique to the business that dictate success or failure. They are the objectives that must be achieved in order to succeed. As a result, the accounting software chosen should facilitate the tracking and measurement of these critical success factors.

#### 4.1.2. Performance and Usability:

The user must also consider, how easy it is to install and use the application software. Ideally, the software should be easy to use and learn, work perfectly, and interface, or link properly with all related applications. Well-designed software applications are written to be as intuitive to use as possible. Intuitive applications closely parallel the manual functions that are being automated and provide logical and easy transitions as the user moves from one activity to another.

One of the most time consuming activities is the initial setting up of the database. Most companies hire a temporary data entry clerk. Therefore, another way is to buy accounting software that will simplify this process. The point is to save human effort, not computer processing.

#### $4.1.3.$  Support:

This includes all the information that will help in installing and learning how to use the program. If a software package can be used with little or no prior training, the program is said to be user-friendly. However, it is difficult to design a program with which the user can perform complex tasks without the need for some level of training. A solution that has been provided for this problem is to have "context-based" help that the user can request at any time while the application is running. With this type of help, the program "knows" what step of the program the user is working on and responds with information that helps to relate to the user's current activity. This "context-based" help is known as on-line help which means that the help information is available on disk and is accessible from within the program. However it is impossible for programmers to anticipate every potential user error or problem. Therefore, most application developers supplement their on-line help facilities with written software documentation and other training materials. Documentation is a written description of what a software application does and how it works. Meanwhile, training is offered in many different forms. One way is self-training through computer aided instruction (CAI) courses. Tutorials are also included.

Taking into consideration the previous factors, Dac-Easy Accounting was

selected. Each factor will be taken and evaluated seperately:

### 1. Functionability :

Dac-Easy provides the main functions for any accounting system like the general ledger, accounts receivable, accounts payable, purchase order, billing, inventory/services and forecasting. These functions are important to the firm that has been selected.

#### 2. Performance and Usability:

The installation of Dac-Easy is really easy. The package's applications are intuitive, therefore this simplifies its ease of using. This was important for the firm because it did not have a specific accounting department or even experienced accountants. This package also does not need any experts for the initial setting up of the database.

#### 3. Support:

Dac-Easy is user-friendly to some extent, as it provides a semi-context sensitive on-line help, is menu driven, tutorials are provided and finally documentation is satisfactory.

Considering the above facts, software that will best meet the needs of the business may be selected, reducing the inadequate service-level risk.

4.1.4. What an Accounting Package Produced in Turkey Provides

In this part, Erokom, produced by EROKOM A.S. will be evaluated in terms of functionability, performance and usability and support to give an idea for making a comparison with Dac-Easy Accounting.

4.1.4. A. Functionability

Erokom is an integrated accounting software consisting of seven modules. These are a) Financial Accounting b) Customer Current Account Balances and Aging c) Inventory Control d) Billing and Sales Analysis e) Check and Notes Payable f) Payroll g) Labels

#### 4.1.4. B. Performance and Usability

This package also has the drawbacks that an integrated package possess when considering the realities in Turkey. Some customers may not want billing, however for the package to update the inventory, billing is necessary. This reduces flexibility. Nevertheless, there are independent modules for say inventory control, financial accounting in Turkey such as those offered by Link Ltd..

#### 4.1.4. C. Support

They offer 9 hours of free training, inform customers of any changes in either version or any other law. However, it is heard that customers are not very much pleased with support.

#### 4.2. - DAC-EASY ACCOUNTING

### 4.2.1. Working with Dac-Easv Accountin**2** :

/. *Defining the Files;*

The first step was to reserve space in the hard disk for all the accounting data. Sample chart of accounts was used. The computer displayed the instructions to transfer the chart of accounts, financial statement format, and the general ledger interface table to the file directory. Five questions were asked:

How many accounts in your chart of accounts ? How many Customers do you have ? How many Vendors do you have ? How many Products and/or Services do you have ? What is the maximum number of invoices do you have per day ?

The answer to the first question appeared automatically as 350 since the sample chart of accounts was used. Next, the number of customers was entered as 300. The number of vendors was entered as 60. Then, the total number of both products and services were entered as 20. Finally, the maximum number of invoices per day was entered as 20, too. Dac-Easy permits file expansion through file rehash which is automated. Therefore, accuracy to those answers are not vital as modifications are possible.

Having defined the files, the file creation and maintenance menu is used

to set-up revenue/cost department by inventory.

Next, company information, name and address, were entered which appears at the first few lines of each report. Then, some of the accounts of the sample chart of accounts were modified by selecting option one (Chart of Accounts) of the File Creation and Maintenance (Figure 9) as follows:

- $-11031$  Kasa Hesabi
- -11021 Bankalar Hesabi
- -11071 Mal Alls Hesabi
- -4101 Mal Satis Hesabi
- -210461 Ödenen KDV

The purpose of this modification was to make these accounts most suitable to the system that is being used, because the manual system should be parallel to the computerized system. The package is based on accounting principles used in U.S.A., whereas in Turkey, a somewhat different form of accounting principles are being applied. Therefore, the closest accounts in the American system were chosen to satisfy the firm's requirements. This included the substitution of Federal Income Tax as 'Ödenen KDV".

#### *2. C ollecting Data :*

First, information required by Dac-Easy to process accounts receivable component was collected. A customer list (Figure 10) was prepared by the data taken from Sales Invoices File (Appendix A). A code was assigned to each customer. The first letter of each customer was taken to represent the first digit of the code and the last digits were given a number; like

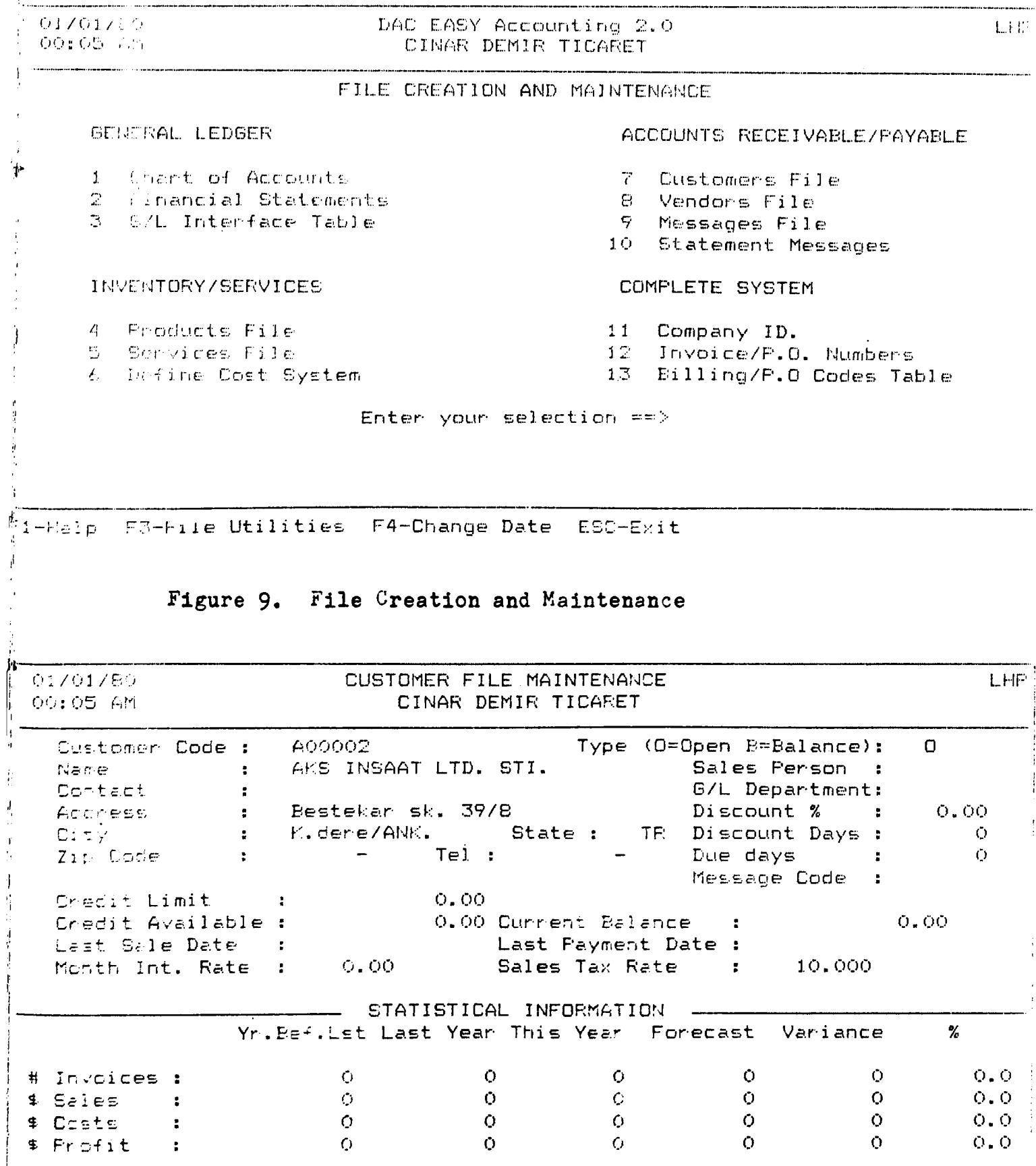

Ti-Welp F6-DELETE F7-Enter Invoice-F10-Process ESC-exit

# Figure 10. Sample Customer File

AüUOül representing Akçelik. Then, customer names and addresses were entered. For payment control, the open invoice method was used to provide the most complete inl'ormation which permitted control of customer balances invoice by invoice. Most customers do not pay their debts at the time of purchase and the open invoice method provides the opportunity to keep customer account open until full payment is made. The discount percent that the package provided was not used since, in steel industry, in Turkey firms do not use percent discount. Hence, discount days were not used. The tax rate used while billing each customer was entered as 10 % (KDV),

The data for preparing the vendor list were taken from the purchase invoice file. The vendor list was prepared in the same fashion as the customer file (Appendix B).

The next step was to create the products in inventory file (Figure 11). The firm sold construction steel and transportation services of the big dams. 6-32 mm round steel was treated under the name coded as "MUHTELIF  $0$ ". The other files opened were given the codes "Nerv.", "CIVI", "EL ARABASI", "MUHT. KOSEBENT". Next, each product was described as "Insaat Demiri". Unit of measure was entered as kilogram with fraction being 1. Sales price was not entered since there is a wide fluctuation in price, in steel industry. Products were taxable. The services were coded as "Nakliye 1,2; The first one having kg. as unit of measure and the other having unit of measure "units". Therefore, the product coding was done in a meaningful way so that this would reduce the risk of improper coding.

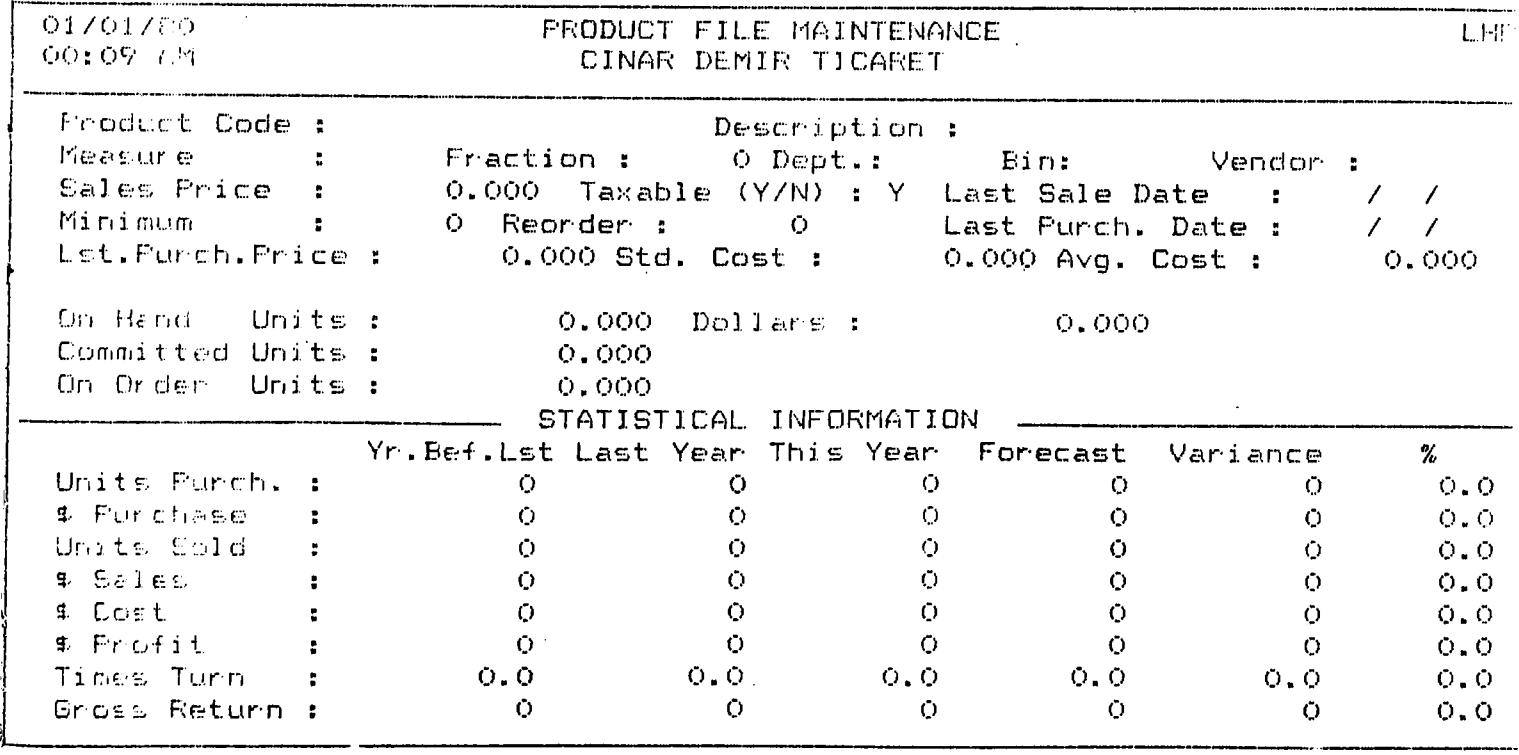

Mi-Help F6-Delete F7-Enter-Stock F10-Process ESC-exit

Figure 11. Products File

| Vendon Code: | Menchandise Received from Purchase Order # | Remark:  |   |                        |           |                |
|--------------|--------------------------------------------|----------|---|------------------------|-----------|----------------|
|              |                                            |          |   | Via<br>FOB<br>Our Ref. | Your Ref. |                |
| Disc. Days   | $0$ Disc. $% 0.00$                         | Due Days | О |                        |           |                |
| iten #       | Desc. Ordered Received Back Ord. Price     |          |   |                        |           | Disc. Extended |

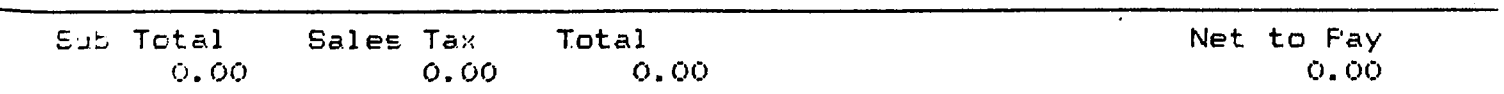

1-Help F6-CANCEL F10-Process ALT D-Delete Line

Figure 12. Merchandise Received

#### *j. Daily J ccounting Tasks;*

a). Purchasing : The firm does not use purchase orders. Hence, receiving product purchased routine was used (Figure 12), The next step was to print merchandise received prior to running the purchase order posting process. This routine updates the product file with merchandise received. The posting process also effects the general ledger transaction file which reflects debits to the inventory and Ödenen KDV. Once merchandise received has been entered, Dac-Easy automatically updates the vendors' open invoice file with the new liability. By using "enter payments" in the accounts payable menu, all the outstanding invoices will be displayed (Figure 13). Then, having moved to the invoice number field, the amount paid was entered. The field "to apply" decreased and the field "applied" increased by the same amount. Here, F9 served the purpose of automatic payment which would reduce the risk of data entry error. Dac-Easy's flexible payment report would help in the selection of invoices to pay but I did not use it (routine 6 in the accounts payable menu).

If data were needed to be corrected in the merchandise received routine before posting, the record was simply retrieved and the necessary fields were edited. Before posting, it was necessary to reprint the merchandise received and the journal. This feature protected against posting information that has not been reviewed. Meanwhile, if a transaction was already posted before detecting an error, someone has to create a reverse entry which is a commonly accepted method for correcting errors and leaving an audit trail. In that case, the merchandise received is entered with negative values. Having entered, the merchandise received should be printed for review.

*kk*

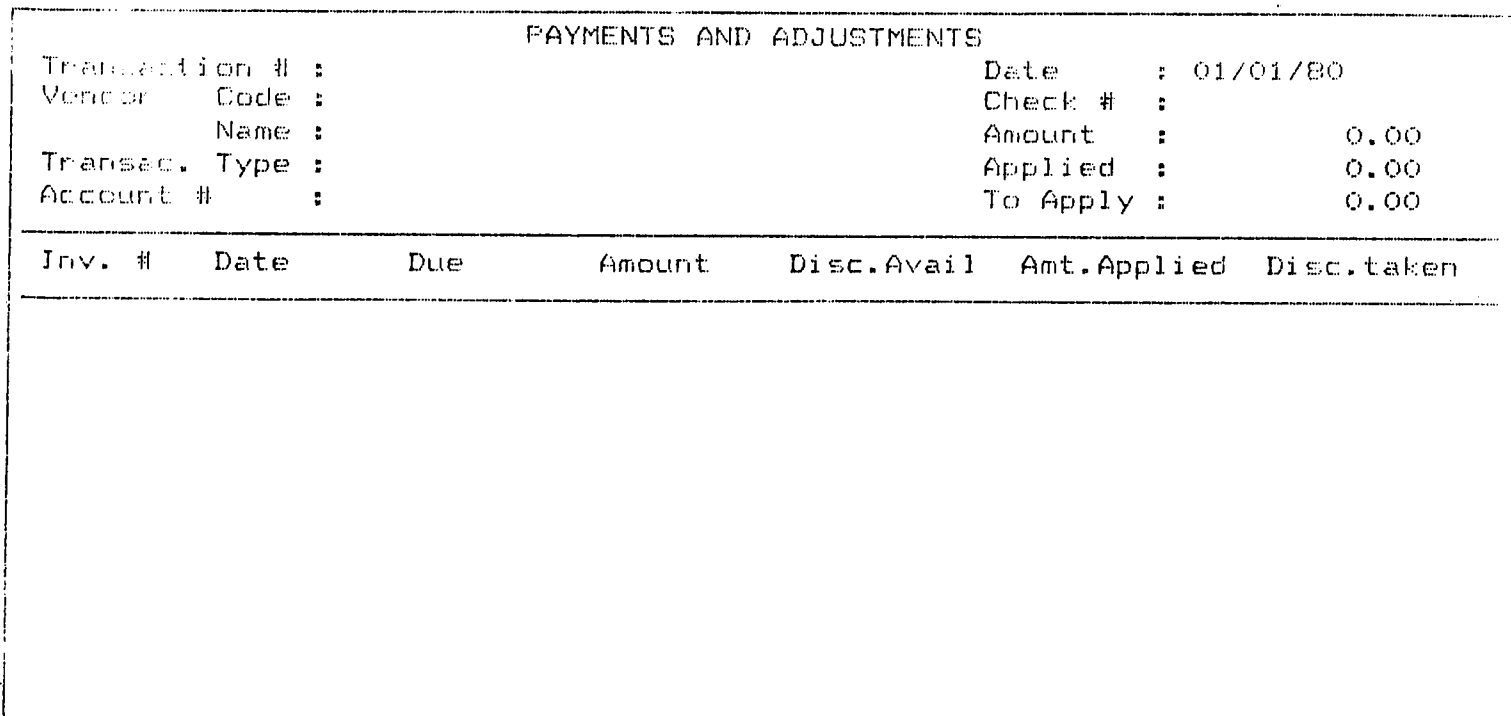

Ti-Help F2-Advance F5-Balance F6-Delete F8-Sort F9-Auto apply F10-Frocess

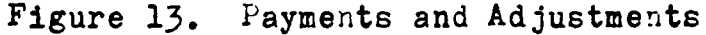

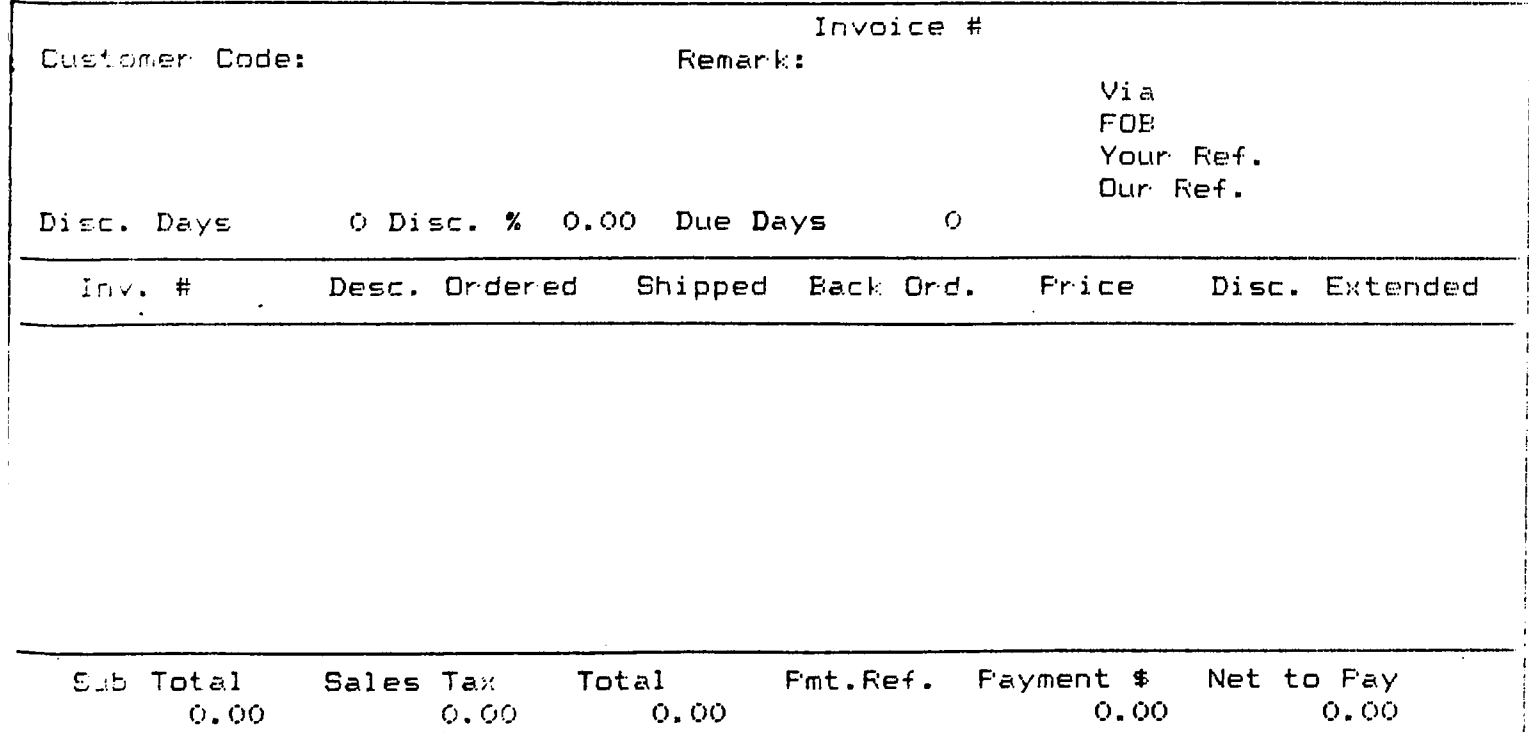

1-Help F6-CANCEL F10-Process ALT D-Delete Line

## Figure 14. Billing

#### **bj. SELLING**

Once a sales transaction occured, Option 1 of the enter invoices in the billing menu was chosen for billing purposes. The aim of the billing was to notify the customer of monies owed (Figure 14). Having entered the customer code, the name and address appeared automatically. The product codes were entered to advance to the next field. Pressing FIO permits entry to the advance reference field which is used for any payment received with the order, since full payment was not received any time the customer debt appeared in the net to pay field. Having finished with the invoices, they were printed for review. Any corrections were made by simply calling up the invoice number, modifying and exiting by pressing FIO twice.

Cash transactions were entered in the "Cash Receipts Routine" which is option two of the accounts receivable menu (Figure 15). Having written the customer code, the name appeared automatically. Transaction type was entered P (payment). The account number was 11021 which is the Bankalar Hesabi. When the payment amount was entered all the open invoices for that customer were displayed. Then, after moving to the invoice number column directly, the amount received was entered. The field "To Apply" was then decreased and the field "Applied" increased by the same amount. However, to save key strokes, F2 could be pressed and the payment would be applied automatically to the invoice amount where the cursor was located. To save the transaction, FIO was pressed once the payment had been applied. If a mistake was found after pressing FIO, the transaction was simply recalled in the same routine and F6 was pressed.

|                   |      |        | CASH RECEIPTS AND ADJUSTMENTS |                                   |            |
|-------------------|------|--------|-------------------------------|-----------------------------------|------------|
| Trancection # :   |      |        |                               | Date                              | : 01/01/80 |
| Customer Code :   |      |        |                               | Check #                           |            |
| Name:             |      |        |                               | Amount :                          | 0.00       |
| Transac. Type :   |      |        |                               | Applied:                          | 0.00       |
| Account # 1       |      |        |                               | To Apply:                         | O. OO      |
| Date<br>$Inv = 4$ | Due. | Amount |                               | Disc.Avail Amt.Applied Disc.taken |            |
|                   |      |        |                               |                                   |            |
|                   |      |        |                               |                                   |            |
|                   |      |        |                               |                                   |            |
|                   |      |        |                               |                                   |            |
|                   |      |        |                               |                                   |            |
|                   |      |        |                               |                                   |            |
|                   |      |        |                               |                                   |            |
|                   |      |        |                               |                                   |            |
|                   |      |        |                               |                                   |            |
|                   |      |        |                               |                                   |            |

Fi-Hel, F2-Advance F5-Balance F6-Delete F8-Sort F9-Auto apply F10-Process

Figure 15. Cash Receipts and Adjustments

The system then prompted for confirmation. Next either  $(Y)$  or  $(N)$  was entered and proceeded accordingly.

All transactions entered through the cash receipts routine need to be reviewed for accuracy before posting to the general ledger. The cash receipt journal was used to verify the deposits to the bank affected.

Once all the cash receipts were correct, option five of the accounts receivable menu was selected to post these transactions to the customer file and to the general ledger transaction file. A backup of the files was taken before doing this.

After the process was finished, the screen displayed the total amount sent to the general ledger.

#### c). Entering the General Ledger Transactions :

At the very start, the balances of all the accounts in the chart of accounts was entered. It was remembered that only the balances of the detailed accounts were needed because all upper level accounts were automatically receiving their information from the lowest levels. While preparing the list, acoounts receivable, accounts payables or inventory were not included. Their balances were set while entering the open invoices in the customer file. The balance of an asset or expense account was recorded in the debit column because they were applications of money. Liability, capital/equity, or revenue account balances were recorded as credits, because they were sources of money.

Each ot the transaction journals in the general ledger had as a transaction number the date when the transaction was generated in the format MMDD (month-day). There is a possibility that any of these transactions may be reviewed when the corresponding code has been entered. However, no modification is permitted. This is a feature of Dac-Easy for protecting the balance integrity between modules by prohibiting the modification of these journals. The journal code that was selected was GJ that stood for General Journal. Dac Easy provided an unlimited number of journals which served for flexibility. Having identified the journal, a transaction number ranging from 0001 to 9999 could be entered. If the transaction already existed, then its data would be displayed for editing, deleting only if it has not been previously posted. The date was automatically displayed, but could be changed. Next, the account number was entered for the debit or credit entry. The account name from the chart of acconts was displayed automatically. If a wrong entry was made so that the account number entered was not found, or was not detail account, it was rejected. Only detail (the lowest level) accounts were allowed to receive transactions directly. General accounts, i.e., upper level accounts were updated automatically by the posting process.

After a valid number was entered into the account number field, the account description from the chart of accounts was automatically displayed. In this way, an opportunity was given to verify that the accounts selected was correct. Upto 24 characters were permitted to enter a description for the debit or credit being entered as a default. The description for the previous line appeared automatically but could be modified. Next, the debit amount of the transaction was entered and the total debits fields at the bottom of the screen was incremented and the cursor was positioned at

the account number field of the next line. The same was true for a credit entry. When the last account number of the transaction was entered, F9 was pressed and the right amount was placed in the right debit or credit column. The purpose of this was to save keystrokes and assure accuracy. After all the line items were entered FIO was pressed to save and move to the next transaction. While creating line by line transactions Dac-Easy displayed the total debit and credit during this time. One is free to go to any line and edit the amounts; the totals would change accordingly. One thing that was not permitted was to leave the transaction while it was out of balance. This would serve the purpose of reducing out-of-balance risk. The FIO key did not work until total debits equaled total credits which is one of the vital principles of accounting.

In order to delete a transaction that was entered in the G/L transaction entry routine, the transaction was recalled by its journal and number and when it was displayed on the screen, F6 was entered for deletion. The transaction was then erased from the file. If the transaction had already been posted, the F6 function was disabled and an error message would appear. This maintained the balance between each of the Modules of Dac-Easy.

The general ledger transactions were used to record the expense account of the firm (Figure 16).

Option two of the general ledger menu gives the flexibility to print any journal created in the general ledger as well as those summary journals which were created in the billing (BI), accounts receivable (AR), accounts payable (AP), purchase order (PO), and inventory (IN). For those transactions created within the general ledger, i.e. the expense account, the

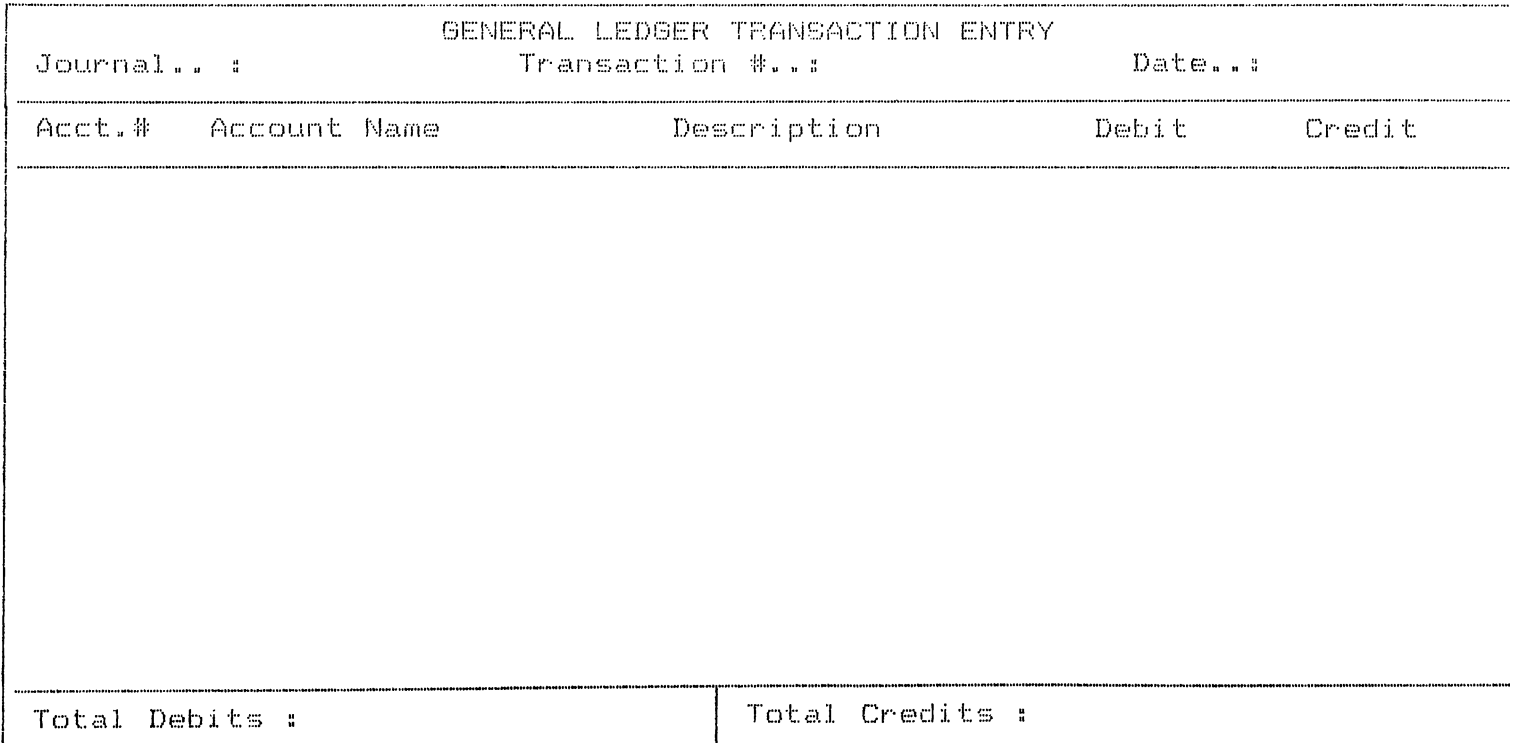

F1-Help F2-Difference F6-Delete F9-Auto Entry F10-Process ALT D-Delete line

#### **Figure 16. General Ledger Transaction Entry**

print journal routine not only provided the required audit trail but allowed for accuracy review. The general ledger transaction file was not erased until the end of the month process was run.

The final activity was to print the Financial Statements. Dac-Easy gives the user, the opportunity to design financial statements in the manner preffered. However, since the easiest way of getting started was to use the standard financial statements that provided basic but complete information, no new design was made. By selecting routine 7, option 1 in the general ledger menu, printing was done (Appendix C).

In order to get information about the balance and activity of all accounts up-to-date, the trial balance was printed by selecting option 5 in the general ledger (Appendix D).

The general ledger journal gives information for supporting every

transaction reflected in the general ledger account transaction-by-transaction for a given period. This provides the perfect audit trail as well as up-to-date account balance information (Appendix E).

#### 4.2.2. Dac-Easy and the Automated Application Risks

Since the risks that may be faced from automating an accounting system were mentioned, certain procedures must be taken either by the package or the individual that is responsible for this conversion process in order to minimize these risks. Figure 17 illustrates a description of these risks and how they were dealt with during the application of Dac-Easy.

#### 4.2.3. Evaluation of Dac-Easv Accountina:

#### 4.2.3. A. Features:

The general ledger, accounts receivable, accounts payable, purchase order, billing, inventory/services and forecasting are the functions that Dac-Easy can handle (Figure 18). There are other complementary modules such as a payroll module, a custom report generator, the utility program Dac Easy Mate, and an accounting tutorial.

More than one month can be kept open at a time. Ledger transactions can be entered but can not be posted for the current month if you have not closed the previous period. This causes some inconvenience such that it becomes difficult to get the current period financial statement if you want to keep last month open.

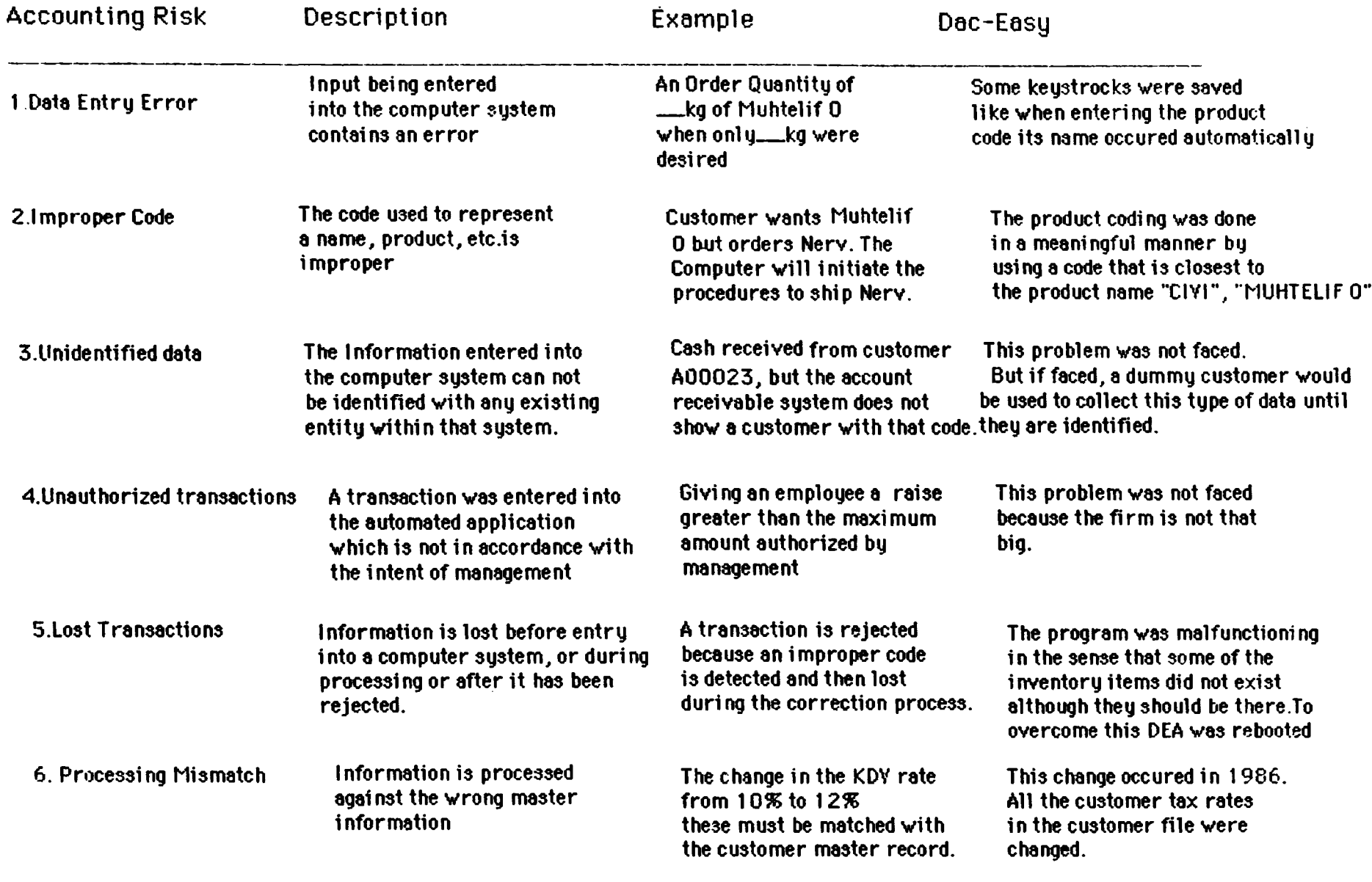

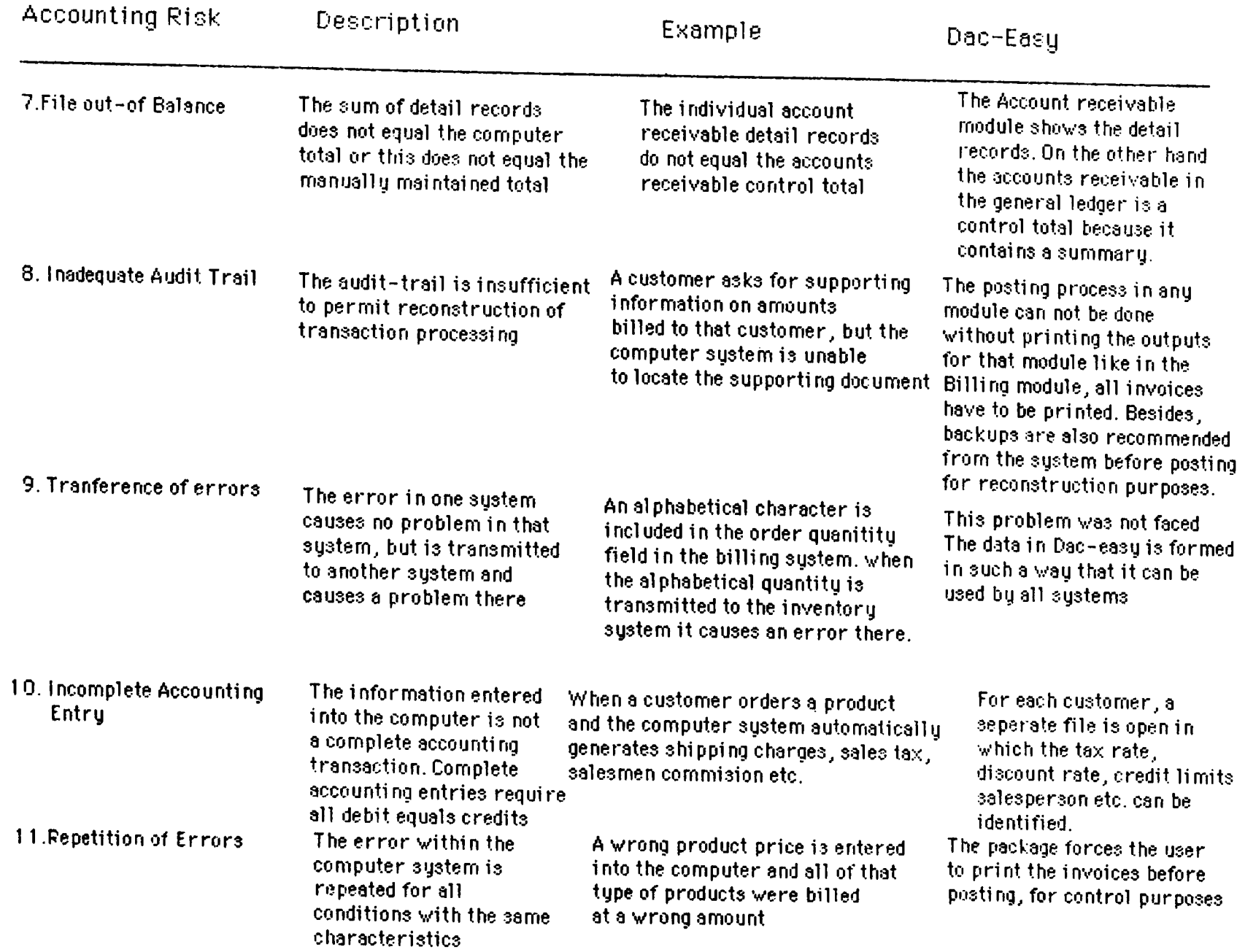

**VJ**1 **-p-**

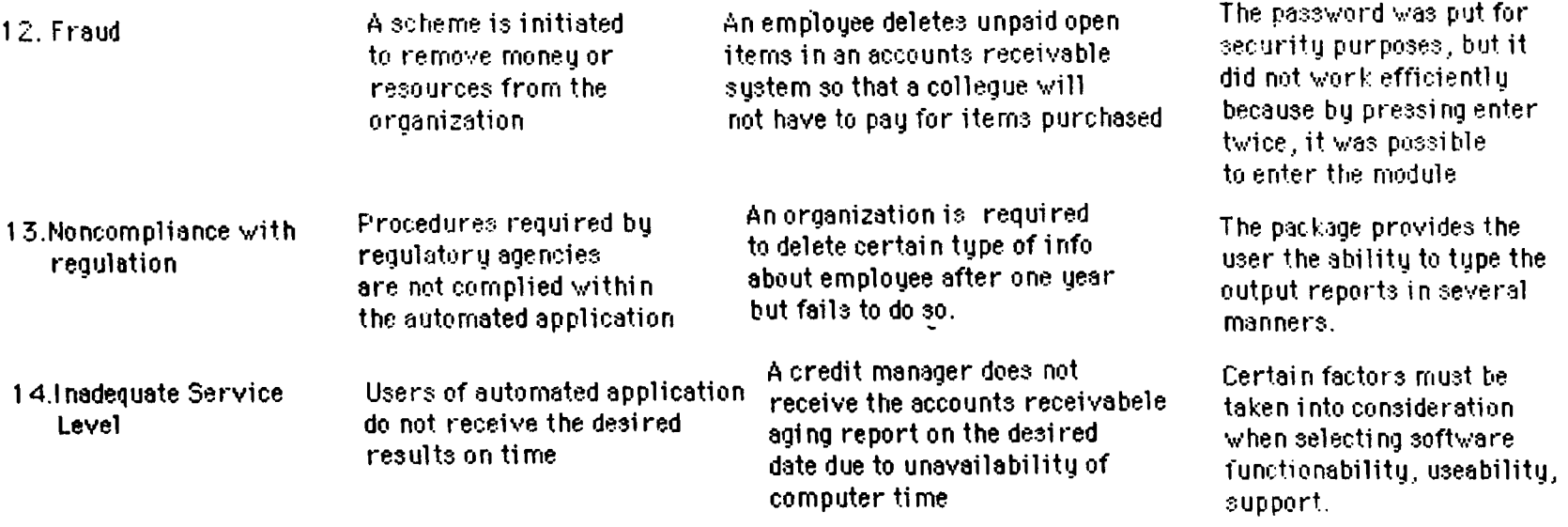

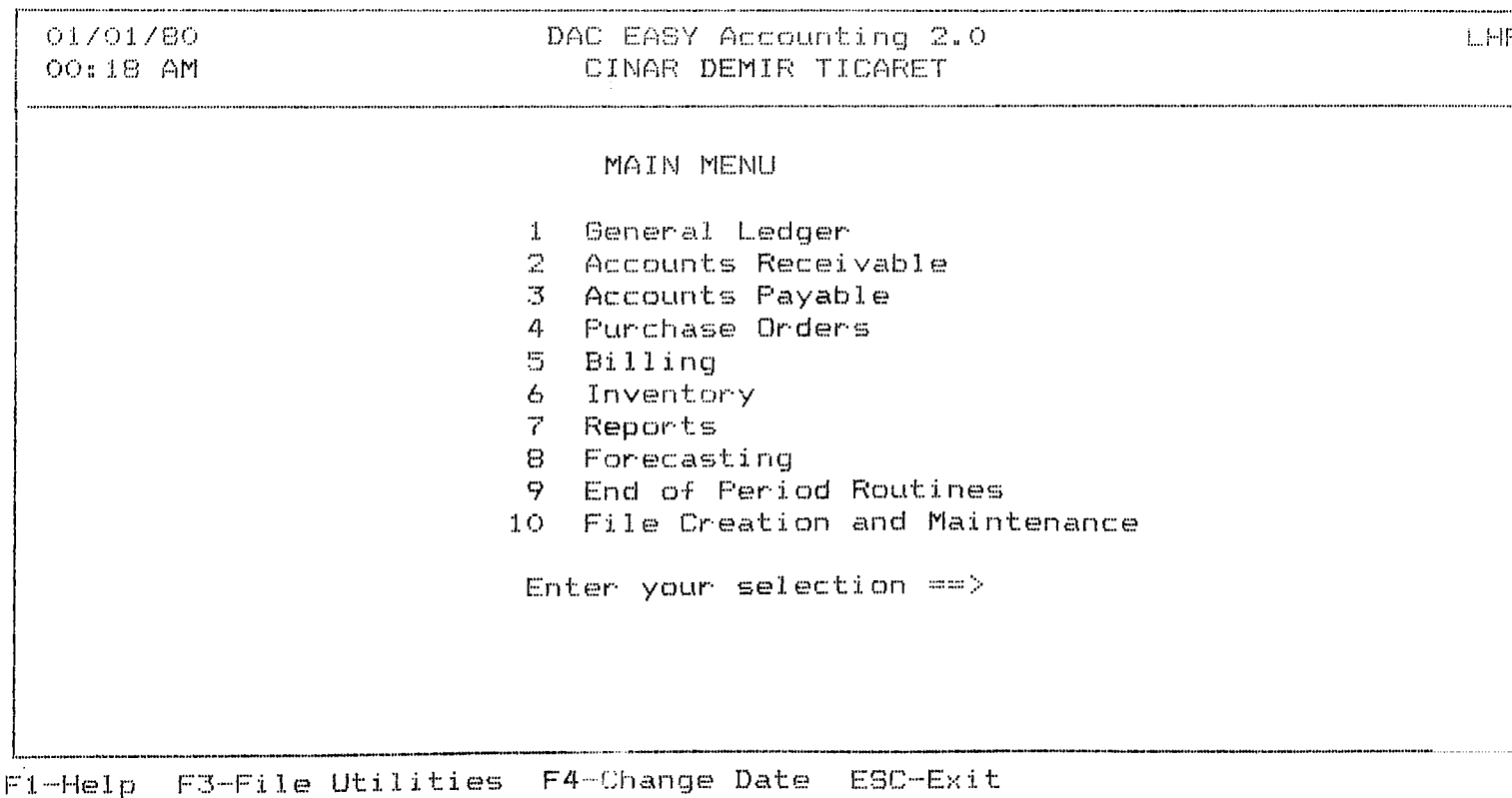

#### Figure 18. Features

There is a mix of batch and on-line processing which functions well. General ledger journal entries are accepted in batches. This allows editing the entries before they are permanently posted to the books. Transactions are processed immediately in other modules. This helps to ensure that time sensitive reports such as customer account balances are upto date.

Upto six alphanumeric characters can be used to define the general ledger account number. Also either revenue or cost centers can be used to classify financial results in more detail.

#### 4.2.3.B. Performance:

In order to eliminate disk swapping, it is highly recommended to work on hard disk.

Case sizes can be defined in inventory and fractional shipments can be

handeled. For instance, if goods are sold in cases of 24 and the customer buys 30, the program will know that 1.6 cases shipped means that one case six units, not six tenths of a case.

Also, forty operating messages can be created associated with specific vendor or customer accounts.

One of the disappointments about the program is that, it remains printer bounded. When a quick check of financial status is wanted, a full printed report has to be prepared. This inhibits quick financial monitoring.

The space reserved for inputting permitted the entry of no more than 99,999,999 TL. This problem was solved by removing the dot before the kr. digit, hence gaining three more spaces. This was done by using PC Tools version 4.2 , through its view/edit function.

The other problem was that, the program did not respond to certain comments. For instance, the password option was not functioning. By pressing enter twice it was possible to enter the module.

Another was that, the program did not stop printing by pressing escape (ESC) although, the command on the screen said " Press ESC to stop printing".

The program was malfunctioning in the sense that some of the inventory items did not exist although they sould be there. To overcome this problem DEA was rebooted several times only to discover that the inventory item did exist. Therefore this type of problem lead to the lost

transaction during processing risk.

Although the program allows for file rehash, it is advised that enough space be allowed from the very start so that it will not be needed. Because, it is not safe, as it is mentioned in the manual, it is dangerous.

It is seriously recommended that you take backup, preferably by using PC Tools which would be used for reconstruction purposes to reduce the risk of inadequate audit trail.

The program does not allow the posting of invoices before printing them all which is vital for auditing purposes. Also it forces the user to control the outputs once more, accordingly reducing the repetition of errors risk.

#### 4.2.3.C. Documentation:

It is easy to understand the documentation of Dac-Easy. The section on the basic principles of accounting is not very complete, rather short.

The four page index is too skimpy to sufficiently cover all topics. In order to find the right information, a lot of time has to be spent flipping through the manual. Moreover, all of the pages are not numbered.

Semi-context sensitive on-line help forces to scroll down a screen or two to find the relevant help. However, fully context sensitive help that gives relevant information without searching would be more preferable, however.

#### **4.2.3.D. Ease of Learning:**

The installation procedures are easy. The programme copies files to the hard disk and calculates the proper file sizes according to the estimated transaction volumes.

Using the standard chart of accounts, starting up books is easy. If the standard chart of accounts is not used, the account numbering scheme has to be organized which requires some time and effort. There is not much guidance in the manual in this important area. Therefore, it is advised to follow the design of the sample chart of accounts.

The program is completely menu driven. There are some function keys to control common operations which are described at the bottom of the screen. The accounting tutor offers an extra learning help which I did not use.

#### 4.2.3.E. Ease of Use :

The feeling of getting lost did not exist throughout the programme. However, on line inquiry capabilities when processing of transactions are weak. For instance, while making a journal entry if an account number is forgotten, then the user is lost. The opportunity to browse through the chart of accounts during the journal entry procedure is not given.

The package does provide a rehash utility that can expand files when required so no need to be accurate from the very start in defining the size of the files.

### **4.2.IF . Error iiandlin**2 **.**

The package checks for the account number as a transaction is being entered and will not let posting to a nonexistent account, a basic requirement of a good accounting system.

Error messages were helpful throughout the program, although they would be more helpful if they were more specific.

### CHAPTER 5.0 CONCLUSION

One of the aims of this study was to show that the time has come to computerize the manual systems of the small and medium sized firms. Accounting has been used only to provide information on the general performance of the firm mostly to government, i.e. external entities. However, recently accounting information has been started to be considered as a feedback mechanism which is important for any organization to survive.

Turkish firms, especially small and medium sized ones lack the speed of accomplishing daily tasks and accuracy of information. Therefore, the cheapest and easiest way to solve the problems of these firms is through readily available accounting software.

The difference between an accounting system and an accounting information system must be apperant to managers. The accounting system that we all are familiar with, process certain kinds of events, which are known as transactions. On the other hand, information system which is to some extent a new concept, processes accounting transaction plus many other kinds of data and events which ordinarily are beyond the scope of accounting systems.

The automated system will allow the organization data to be readily accessible within seconds.

In order to able to function in an automated environment, one must go through the process of understanding the differences before one can

effectively use and control the automated processing environment.

The differences between manual and automated systems should be clear. The plans, procedures and controls that were effective in a manual environment may not be effective in an automated one.

Risks in automated applications can be traced to the differences between manual and automated processing.

For many of the risks in automated systems, there is no historical experience on which to estimate the future magnitude of the risk.

Risks are the basis for control; and until the new and increased risks in an automated environment are understood, the development or evaluation of the adequacy of automated control can not be assisted.

During the first year of the application of an automated system, manual records should be maintained also, because of the risks that were mentioned.

Selecting computer software evolves into a discovery period. In selecting software several factors must be taken into consideration like functionability, performance and usability, support.

If a firm decides to computerize, it is preferable to select the software first, because many of them run of specific hardware configuration.
### **REFERENCES**

Bodyar H. G. & Hop wood S. W. , Accountin**2** Information Systems , Allyn & Bacon, Inc. 1987, Third Edition.

Dayton D., Computer Solutions for Business, Macrosoft press 1987

Info World, The PC News Weekly. lulv 13 1987, December 24. 1987

Jones G. M., Electronic in Business, MSU Business Studies, 1958

Li H. David, Accounting-Computers-Management Information System Me Graw-Hill Accounting Series, 1968.

Mcrae T. W., The Impact of Computers on Accounting, John Wiley & Sons Ltd., 1964

Page J. R. & Hooper H. P., Accounting & Information Systems, Reston Publishing Co.. Inc , 1983

Perry W. E., The Accounting Guide to Computer Systems , John Wiley & Sons Ltd., 1982

**APPENDICES**

# APPENDIX A

**SAMPLE CUSTOMER LIST** 

A00001 Akcelik A.S. Bestekar Sokak 3/5 ANKARA, TR  $($   $)$  $\sim$ A00002 AHMET CIFTCI Osmancik T.C.Ziraat Bank. Ins. Konur sk. 15/22 Kizilay/ANK., TR  $($   $)$  $\sim 10$ A00003 ABDURRAHMAN DEMIRCI Kucuk Kumla P, T.T. Santral Binasi insaati GEMLIK, TR  $( )$   $)$   $-$ A00004 ALAYBEY HANECIOGLU Keresteciler Cad. 10/A BAYBURT, TR  $($   $)$ A00005 AKSULAR TIC. KOLL. STI. Izmir Caddesi 48/13 ANKARA, TR  $($   $)$ A00006 ALTES ALIMUNYUM Saricam sk. 36 ANKARA, TR  $( )$   $)$   $-$ A00007 AND PEKER ORTAKLIGI Merkez Bankasi Insaati ANKARA, TR  $($   $)$ A0000B AKTEPE SOSYAL KONUTLAR Osman Altintas Merkez Camii Idare Heyeti ANKARA, TR  $( )$ A00009 ATILLA DOGAN INS. TIC.A.S. Bestekar Sokak 72/5 ANKARA, TR  $( )$ A00010 ALI GUVEN Sanayi Carsisi No:59 Beypazari/ANK., TR  $($   $)$  $\sim$ A00011 ALIMSAN ALIMINYUM DOGRAMA

COUNTINGS IS CHOICES COMP ANKARA, TR  $($   $)$ A00012 AR INSAAT VE TICARET A.S. Hosdere cad. No:148/3 Y.Ayranci/ANK., TR  $\langle \cdot, \cdot \rangle$  $\overline{\phantom{a}}$ A00013 AHMET BEYAZIT 2811 Ada 28 Parsel Insaati Ayranci/ANK., TR  $($   $)$ A00014 ALI UNAL 2855 Ada 2 parsel Dikmen/ANK., TR  $($   $)$  $\sim 100$  mass A00015 ALI SAYAL Ihlamur sk. 7/2 Etlik/ANK., TR  $\begin{pmatrix} 0 & 0 & 0 \\ 0 & 0 & 0 \end{pmatrix} \begin{pmatrix} 0 & 0 & 0 \\ 0 & 0 & 0 \\ 0 & 0 & 0 \end{pmatrix} \begin{pmatrix} 0 & 0 & 0 \\ 0 & 0 & 0 \\ 0 & 0 & 0 \end{pmatrix}$ A00016 AHMET PERVAN P.T.T. Insaati Santiyesi KIRIKKALE, TR  $\langle \hspace{.1cm} \rangle$  $\sim$ A00017 AHMET TOPSAKAL Istiklal Cad. 76/A Akcaabat/TRABZ., TR  $($   $)$ A00018 ALI AKGEDIK Ata san. 4. Cad. No:9 ANKARA, TR  $\langle \quad \rangle$   $\qquad$   $\qquad$ A00019 AHMET COSKUN-OSMAN YURDAKUL 5349 Ada 14 parsel ins. Bulbulderesi cad.Bakkal duragi ANKARA, TR  $\overline{\phantom{a}}$  $($   $)$ A0002 ANKARA, TR  $\langle \qquad \rangle$  - -A00020 AKS INS.SAN. VE TIC.LTD.STI.  $1 \cdot \text{cad. } 25/6$ B.evler/ANK., TR  $($   $)$  $\sim$ A00021 ABDULLAH AKSU Bentderesi Cad. No: 1 ANKARA, TR

A00022 AYDINEL ALTINTAS Bilir sk. 48/A/6 K.esat/ANK., TR  $(1, 1, 1)$  $\sim$ A00023 ATILAY AYANOGLU Guzeltepe Mah. 121 Ada 38 Parsel Insaati KIRIKKALE, TR  $($   $)$  $\sim$ A00024 ATALAY TARHAN P.T.T. insaati Cifteler ESKISEHIR, TR  $($   $)$ A00025 AHMET AKPINAR Demir Sanayi Edremit Cad. 24/A ANKARA, TR  $\langle \cdot \rangle$  .  $\langle \cdot \rangle$  . A00026 ALI ARSLAN Sarigol Sk. 29 Siteler/ANK., TR  $($   $)$  $\sim$ A00027 AHMET YURDAKUL-HASAN SARUHAN 1485 Ada 14 parsel insaati B.Evler/ANK., TR  $($   $)$ A00028 AYAL Ins. San ve Tic. Ltd. Sti. Cevre sk. 17/12 K.dere/ANK., TR  $($   $)$ A00029 ANTELIT LTD. STI. Sanayi Cad. 17 Ulus/ANK., TR  $($   $)$ A00030 ALCE LTD. STI. Saricam sok. 44/C Siteler/ANK., TR  $($   $)$  $\sim$ A00031 AKTURK A.S. Anit Cad. Meydan Apt. 4/3 Tandogan/ANK., TR  $($   $)$  $\sim$ A00032 ATILLA ATESYAKAN ANKARA, TR  $( )$   $)$   $-$ 

AHMET BALABAN D.H.M.I. Genel Mudurlugu Lojmanlari Cati Tadili ANKARA, TR  $\langle$  $\rightarrow$ A00034 AYDEMIR ZORAL - DEMIR ENGIN Hemsehri sk. 5 G.O.Pasa/ANK., TR  $(1, 1, 1)$  $\sim 100$  and A00035 AHMET KARADAGLI T.Z.D.K. Lojman Insaati ANKARA, TR  $\sim$  $\langle \cdot \rangle$  ,  $\langle \cdot \rangle$  ,  $\langle \cdot \rangle$ A00036 ALMES ALIMINYUM Camlitepe sk. 37 ANKARA, TR  $($   $)$ A00037 ATIF AKTURK VE ORTAGI 4522 Ada 4 Parsel Ilkev sk. ANKARA, TR  $($   $)$ A00038 AYDIN CELIKKOL Senyuva Merhale sk. 6027 Ada 19 Parsel insaati ANKARA, TR  $($   $)$  $\sim$ A00039 ASER LTD. STI. K.Karabekir cad. Y.Turan mah.  $4.$  sk.  $7/21$ ANKARA, TR  $($   $)$  $\sim 100$  and  $\sim 100$ A00040 AKYUZ INSAAT VE TIC.LTD.STI. 5957 Ada 15 Parsel insaati Kecioren/ANK., TR  $($   $)$ A00041 ADIL COSKUN GURSES T. Zirai Donatim kurumu insaat AFSIN, TR  $\left($  $\rightarrow$ A00042 AHMET TOPUZ 6022 Ada 23 Parsel BESTEPE MAHALLESI ANKARA, TR  $($   $)$ A0010 ANKARA, TR  $($   $)$  $\sim$ BOOO01 BIMES Beton Ins. Malz.ve Elem.

 $\sim$   $-$ 

# **APPENDIX B**

**SAMPLE VENDOR LIST** 

```
A00001
Acersan Demir San.ve Tic. AlS.
Yalikosku Cad. No.64 Kat 1
Sirkeci/ IST, TR
(5) 209-795
A00002
Akqul Demir Celik A.S.
Istanbul Yolu 9. Km.
  ANKARA, TR
( ) 157 - 515A00003
Anadolu Demir San. A.S.
Istanbul Yolu 13. km.
Engazi/ANK., TR
( ) 431 - 334A00004
Engazi/ANK., TR
( )المعادات
BOOO01
Birsah Pazarlama Ltd. Sti.
Sahkulu Mah.Timarci sk. 21/1
Beyoglu/IST., TR
( )BOOO02
Beyoglu/IST., TR
( )C00001Cimtas A.S.
Buyukdere Cad. 121/3 Ercan Han
Gayrettepe/IST., TR
( ) 663-490C00002
Cebitas Demir Celik A.S.
Rihtim Cad.No:60 Kat 5
Kadikoy/IST., TR
(3) 382-949
COOOO3
Ceceli Demir San. ve Tic. A.S.
Iskitler Cad.No:30
 ANKARA, TR
( ) 412 - 110C00004
Celebioglu Umumi Nak.Ambari
Mustafa Celebi
Hurriyet Cad. No: 64/C
KARABUK, TR
( ) 351 - 3COOOOS.
Ceylan Demir-Tel-Civi Ltd.Sti
```

```
71
```
Biteler/ANK., TR  $( )$  ) 486-577 **COOO6** Siteler/ANK., TR  $($   $)$ DO0001 Turkiye D.C. Isletmeleri KARABUK, TR  $(1) 121 - 10$ 000002 Demay Demir Celik A.S. Abdullah Ozdogan Samsun Yolu No:238 Siteler/ANK., TR  $(3) 491 - 190$ DOOOC3 Turkiye Demir ve Celik Islet. Iskenderun Satis Mud. ISKENDERUN, TR  $(.3)$  097-DOOO04 Dogan Inseat Mal. A.S. Mustafa Dogan Samsunyolu No:114 Siteler/ANK., TR -> 493-706  $\langle$ DOOOS Dagli Demir Ticaret Mustafa Dagli Samsun Yolu No: 80 Siteler/ANK., TR  $(3)$  494-494 EOOOO1 Empas Pazarlama A.S. Yalikosku cad.No:23 Kat 4 Sirkeci/IST., TR  $(5)$  209-795 E00002 Ekcelik Pazarlama A.S. CBS Ishani Kat 4 Findikli/IST., TR  $(1)$  447-331 E00003 Efe Demir Ticaret Hamit Samsun Yolu No:80/A Siteler/ANK., TR  $(4)$  917-17 EOOOO4 Emniyet Demir Huseyin Aytekin ve Ort. Samsun Yolu 2.Cad. No:26 Siteler/ANK., TR - 490-985  $\left($ EOOOOS Ercelik Insaat Ldt. Sti. Demirciler Sitesi No:112 Siteler/ANK., TR

Hutinay Lad. Notes

F00001 Fe Metal Endustri ve Tic. A.S. Meydan Apt. No: 4/7 Tandogan ANKARA, TR  $(0, 0, 1)$ F00002 Firtina Insaat Mal. A.S. Samsun Yolu No:136 ANKARA, TR  $\mathcal{L}$  $) 491 - 703$ FOOOO3 Farsel Insaat Vakiflar Bankasi Is Hani 202 ELAZIG, TR  $( ) 116 - 08$ **GOOO1** Gismet Ticaret Ismet Sabuncu Sanayi Car.10.sokak No:5 ve 14 Kirikkale/ANK., TR  $\left($ ) 339-3 HOOOO1 Hisar Demir Cekme Ltd. Sti. Ataturk Cad. Kanlicesme Mevkii Alibeykoy/IST., TR  $\mathcal{L}$ ) 786-869 100001 Izzet Morgul Karadeniz Cad. No:15 Fatih/ISTANBUL, TR  $\left($  $\rightarrow$ IPTAL DUZELTME  $($   $)$   $-$ KOOOO1 Kizen Demir Tic.ve San. A.S. Husnu Namik Kemal Cad.No:47 Kat 3 Aksaray/ IST, TR  $(5)$  257-721 K00002 Kardes Demir Ticaret Karagul Is Merkezi Kat 2 No:18 Sishane/IST., TR  $(1)$  552-698 **K00003** Koseler A.S. Samsun Yolu No: 42 Siteler/ANK., TR  $\left\langle \right\rangle$  $7491 - 701$ KASA KASA TEDIYE HESABI

 $( )$  $\sim$ 

**I I** *'-J ' J* **.1. Metin Tel ve Tel Mamulleri San Metin Ardic S a m s u n Y o** 1 **u.** 6 **. k m « Kirikkale/AMKn, TR < )** 1 8 3 - 9 **MO0002 M u r t. a s D e m i r T i c - ve? S a n - A S -** 1**st an b u**1 **Yolu** 9 **. k m . UlusZAMKARA, TR** ( ) 157-515 **MASRAF g** *e* **n e** 1 **g i d e r ·** 1 **e r ■**  $( )$ **M- Bn a к** 1 **i у e g i d e** *r* 1 **e r i**  $($   $)$   $)$   $-$ N00001 Nihat Kayoglu Demir Ticareti 2 **.Ticari Yol No**: 9 4 **dENIZLI, TR**<br>( ) 130-28  $( ) 130 - 28$ 0-G**oto giderleri**  $($ 000001 **Orpas Metal San. ve Tie. A. S. Yalikosku Cad. No**: 2 3 **Kat** 4 **Si rkeci/**1**ST ., TR (** 5 **)** 2 0 9 -7 9 5 **F-'OOOO** 1 **Plasmet A.S.** 9 0 0 **sok-** 1 3**-~bE?lediye yani IZMIR, TR ( )** 2 1 6 --5 6 5 P00002 **Pay-Metal A-S.** Rihtim Cad. No:126 Kat:5 **Kadi koy/1ST. , TR ( )** 3 8 4 - 1 2 0 **P00003 Pekel Ltd. Sti-Dem i r c i** 1 **er Sitesi** 2 **.Cad.** 5 4 **S i t e**1 **er/ANK. , TR ( )** 4 9 1 - 1 5 0 500001 **SA-SA Had. San.ve Tie.Kol** 1 **.Sti Rahmi Uğur P**1**Eîvne Cad, No :** 8 **/A KARAEiUK, TR (** 3 **)** 0 1 6 **- 5**0 0 0 0 2 **Samancı**

 $\cdots$ 

 $mean 1$   $mean 1$ Samsun Yolu No:1 Siteler/ANKARA, TR  $(3)$ TOOO01 Tisan Izmir Demir Cekme A.S. Demirciler Carsisi Maltepe Topkapi/IST., TR  $223 - 206$  $\left($ T00002 Tek-Ser Insaat San.ve Tic.A.S. Kore Sehitleri Cad. 12 Z.kuyu/IST., TR  $(1)$  723-300 UOOOO1 Ustuncelik A.S. Eskisehir Yolu 9. Durak ANKARA, TR  $(1) 130 - 966$ U00002 Upay A.S. Gungor<sup>-Yazar</sup> Pleyne Cad. No: 125 Gulveren/ANKARA, TR  $( ) 167 - 627$ Y00001 Yasar Civi ve Tavli Tel San. Sanayi Car. 1621 Sk. No:9 Kirikkale/ANK., TR  $(1)$  429-Y00002 Yazar Ticaret Tamer Samsun Yolu 2. Cad. No: 44 Siteler/ANK., TR  $(3) 163 - 610$ Y00003 Yilsan Haddecilik A.S. Cinnah Cad. No: 37/30 Cankaya/ANKARA, TR  $(2)$  387-914 Y00004 Yeni Cevher Nak.ve Tic. Ltd. Dogu Bank Is Hani Kat 1 No:120 Sirkeci/IST., TR  $(5)$  271-328 Y00005 Yapi Metal Ticaret A.S. 1378 sok. No: 4/1 Kat. 4 IZMIR, TR  $213 - 683$  $\left($ **Y00006** Yolbulanlar A.S. Kozyatagi, Sarikanarya Sok. 26 Kadikoy/IST., TR  $(3)$  582-826

# APPENDIX C

# **FINANCIAL STATEMENTS**

**Date ! Οί/Ol/BO TİKE :** 00:32 **AK**

### **ÇINAR DEKIR TİCARET** Samsun Yolu No:26 Siteler/ANKARA **Tel:** 316 16 02

**Page no.** 1

## **KAS-2ARAR CETVELİ**

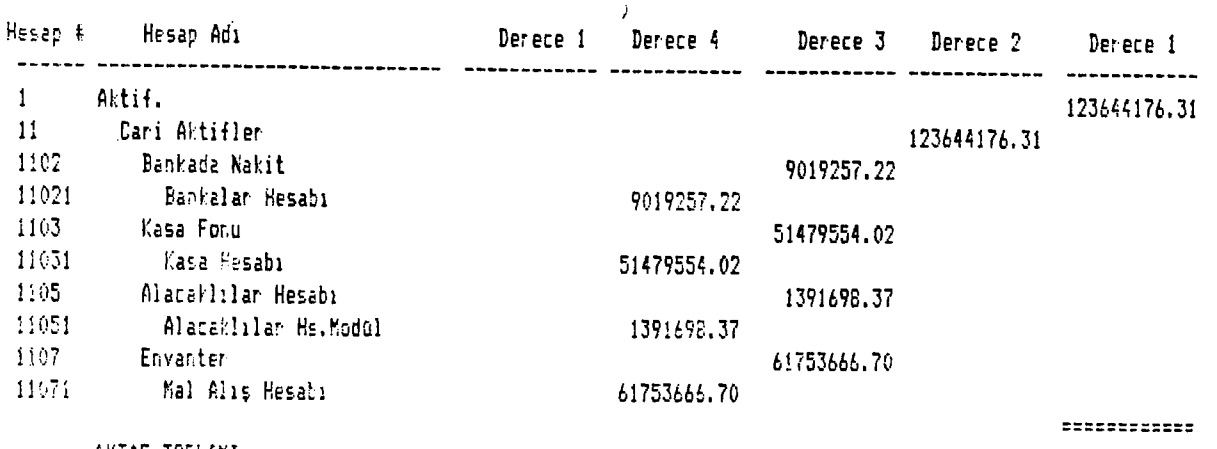

 $\hat{\mathbf{r}}$ 

**AKTİF TOPLAHI**

**123644176.31**

 $\bullet$ 

**Date : 01/01/80 Tise ! 00:33 AK**

### **□ N A R DEKIR TİCARET** Samsun Yolu No:26 Siteler/ANKARA **Tel: 316 16 02**

### KAR-ZARAR CETVELİ

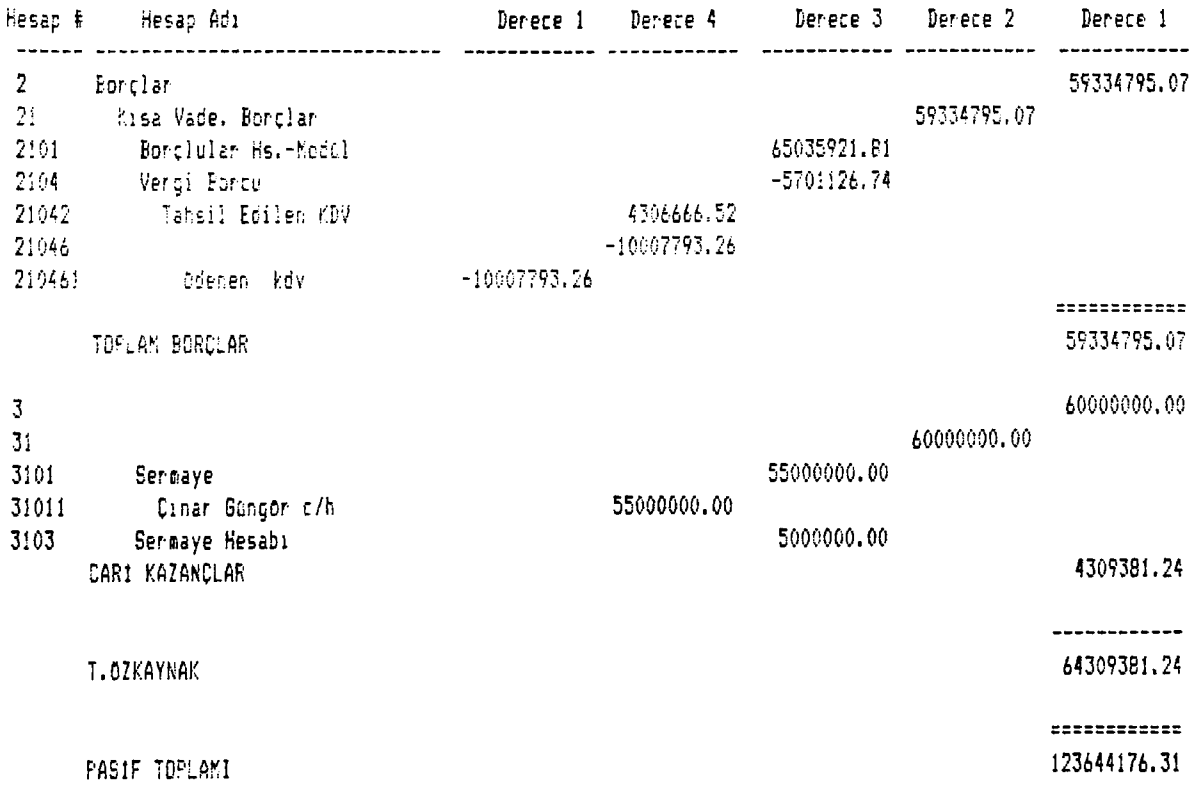

**Date : 01/01/80 TİBE : 00:33 AK**

### **CINAR DEMIR TICARET SâKsun Yclu Ko:26 SitEİer/ANKARA Tel: 316 16 02**

### $\kappa$  4R-ZARAR CETVEL1

 $\mathcal{L}$ 

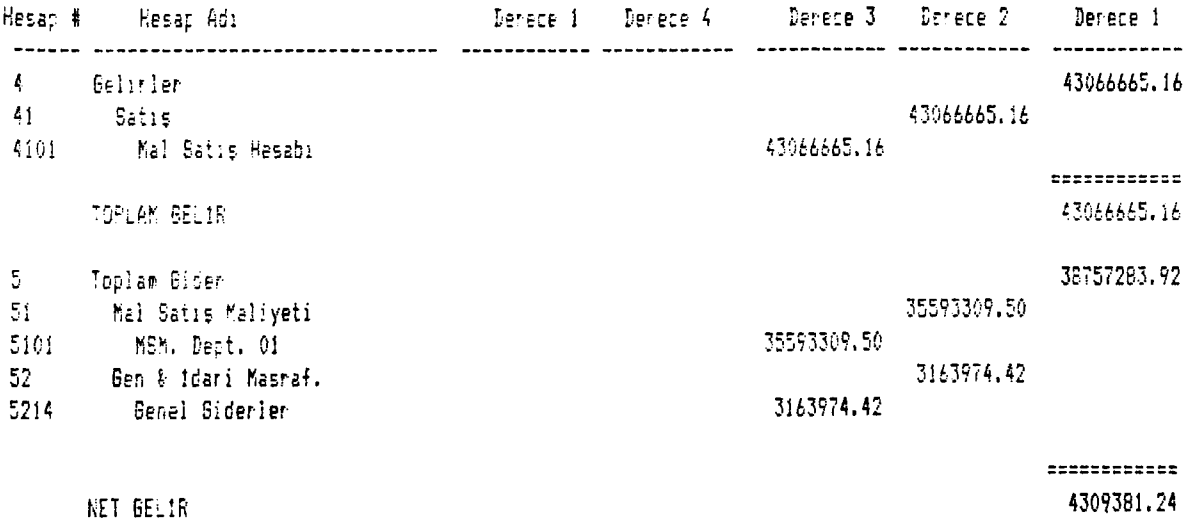

APPENDIX D

**TRIAL BALANCE** 

### **CINAR demir ticaret Samsun Yolu No**:26 **Siteler/ANKARA Tel:** 316 16 02

### **«İZAN**

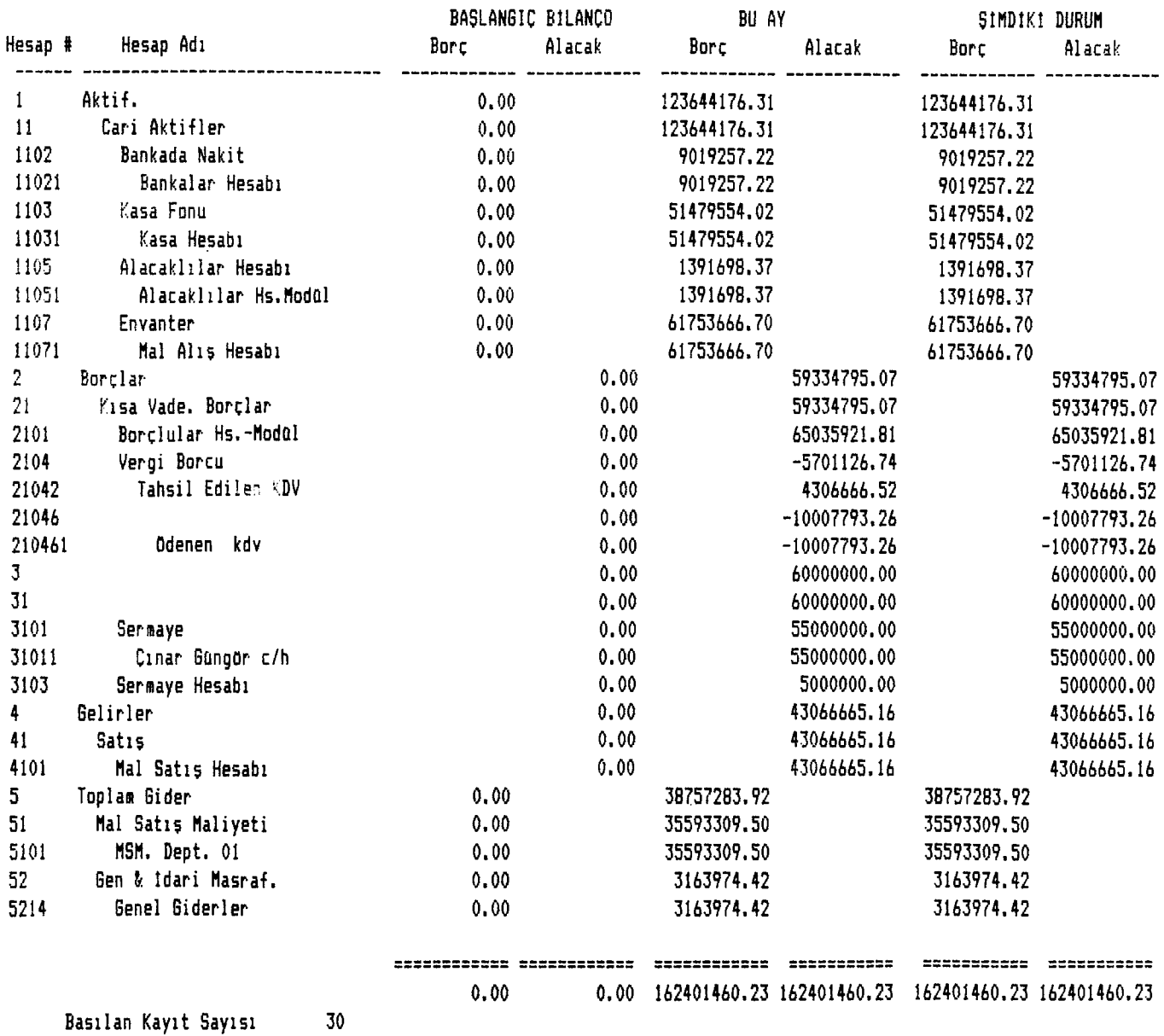

# APPENDIX E

**GENERAL LEDGER JOURNAL** 

### **CINAR DEMIR TICARET Samsun Yolu No:26 Siteler/ANKARA Tel: 316 16 02**

## **BûyOk Defter Yevmiye Raporu**

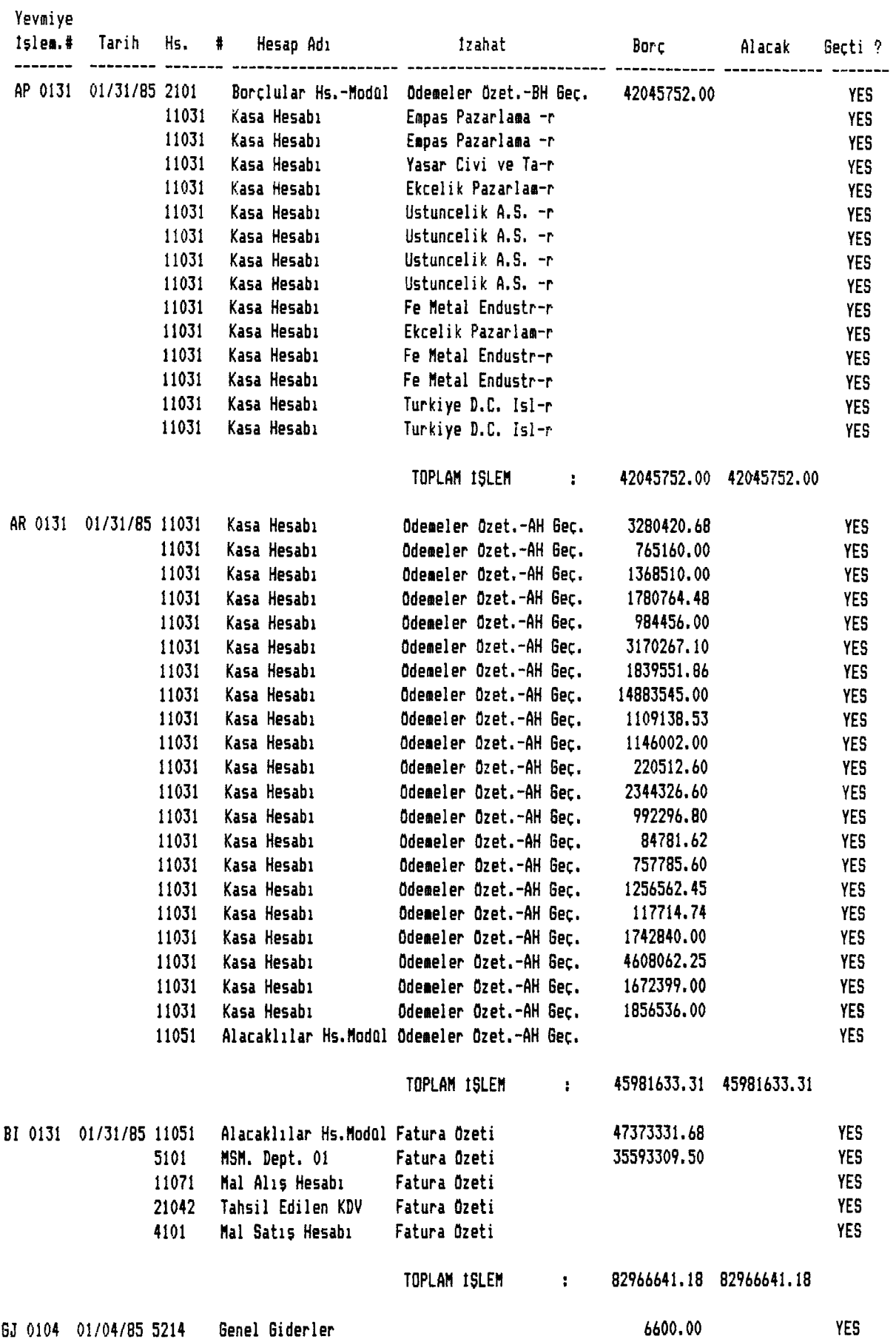

### **: ÇINAR demir ticaret Samsun Yolu No**:26 **Siteler/ANKARA Tel:** 316 16 02

#### **Bûyûk Defter Yevmiye Raporu**

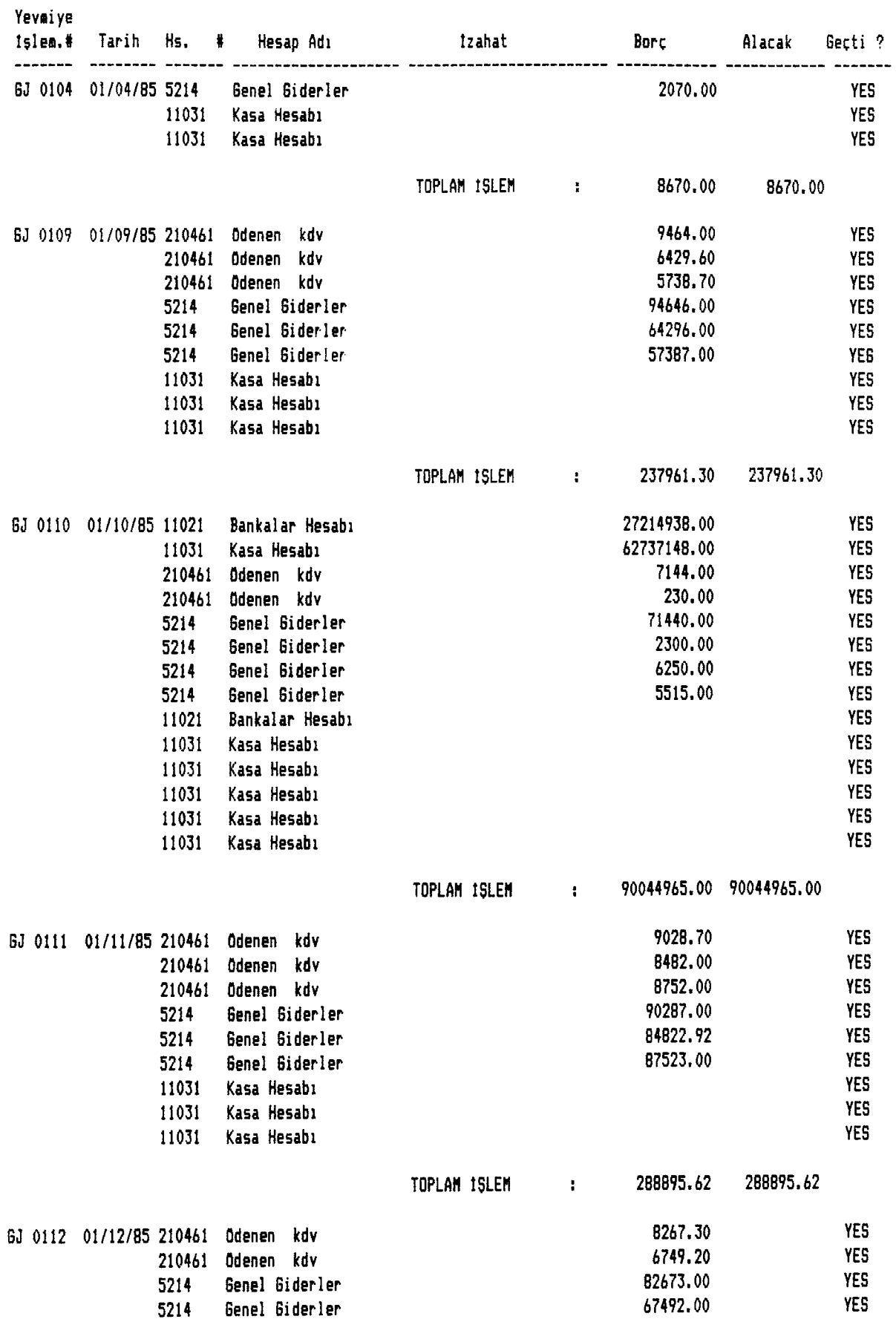

### **01/01/80 ÇINAR DEHIR TİCARET Page no. 3 AN Samsun Yolu No:26 Siteler/ANKARA Tel: 316 16 02**

## Büyük Defter Yevmiye Raporu

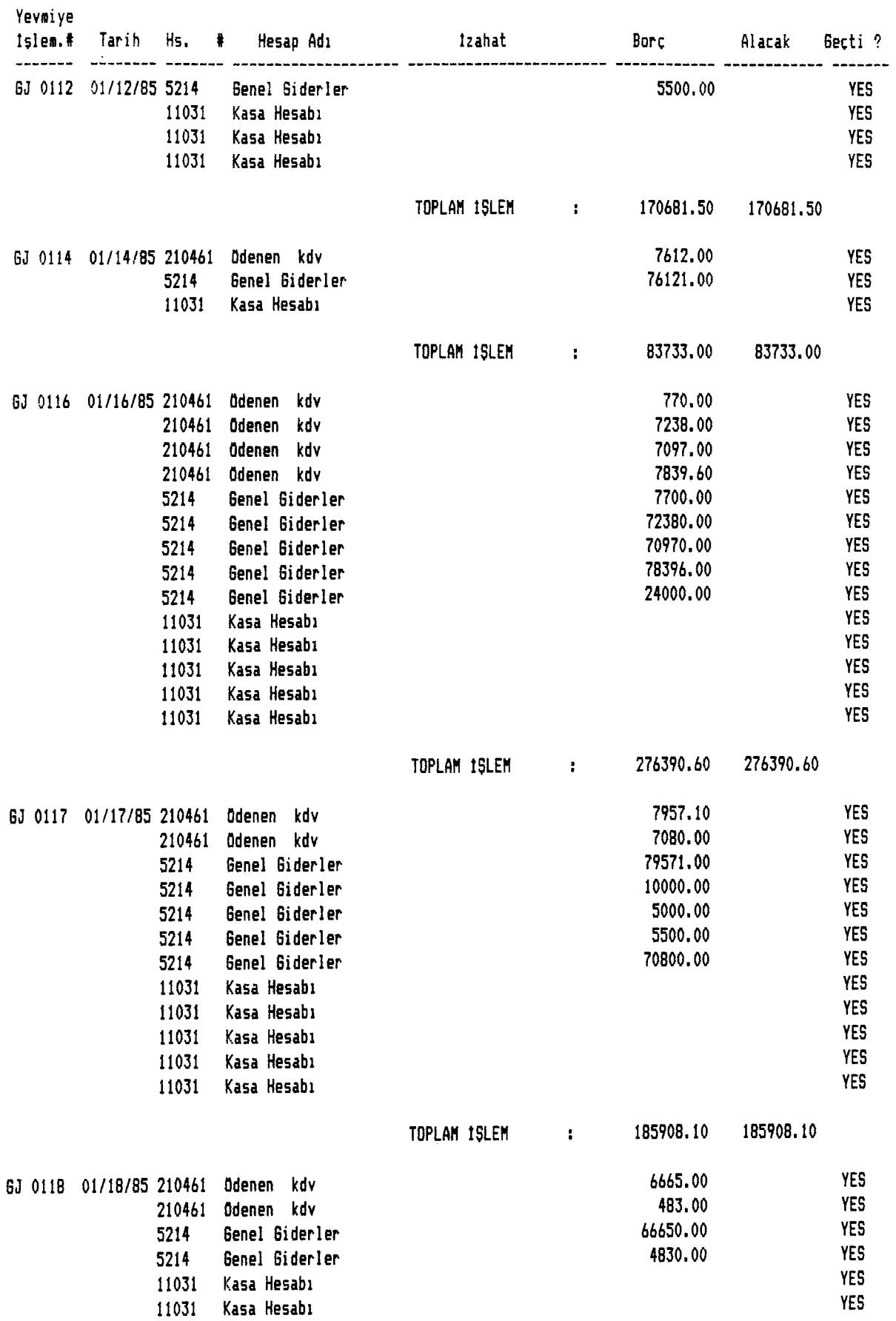

### **C**1**NAR demir TİCARET Saıri**5**ijın Yolu No**:26 **Siteler/ANKARA Tel:** 316 16 02

## **Büyük Defter Yevmiye Raporu**

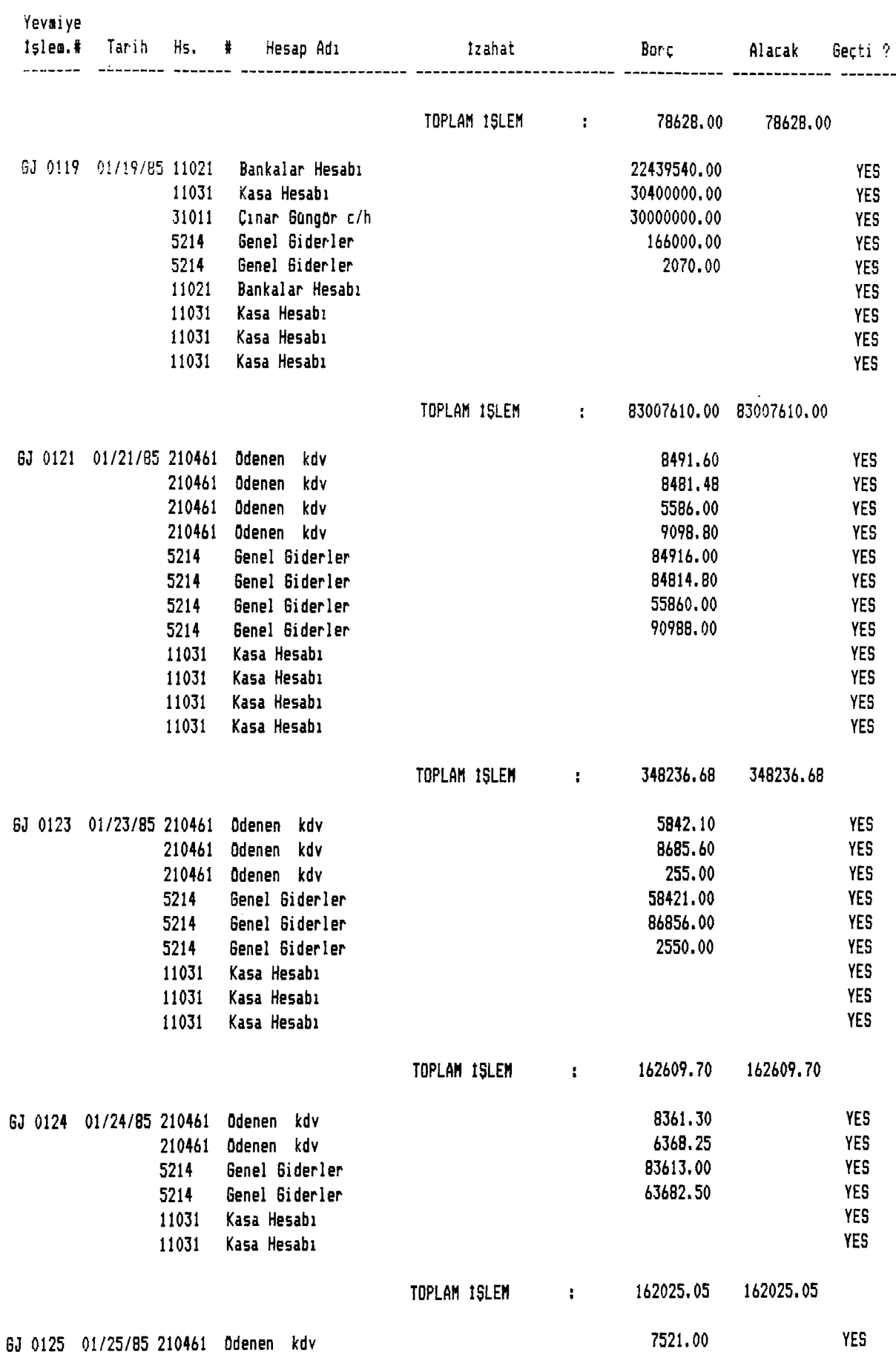

### **CINAR DEH1R TİCARET Samsun Yolu No:26 Siteler/ANKARA Tel: 316 16 02**

## **Büyük De-fter Yevmiye Raporu**

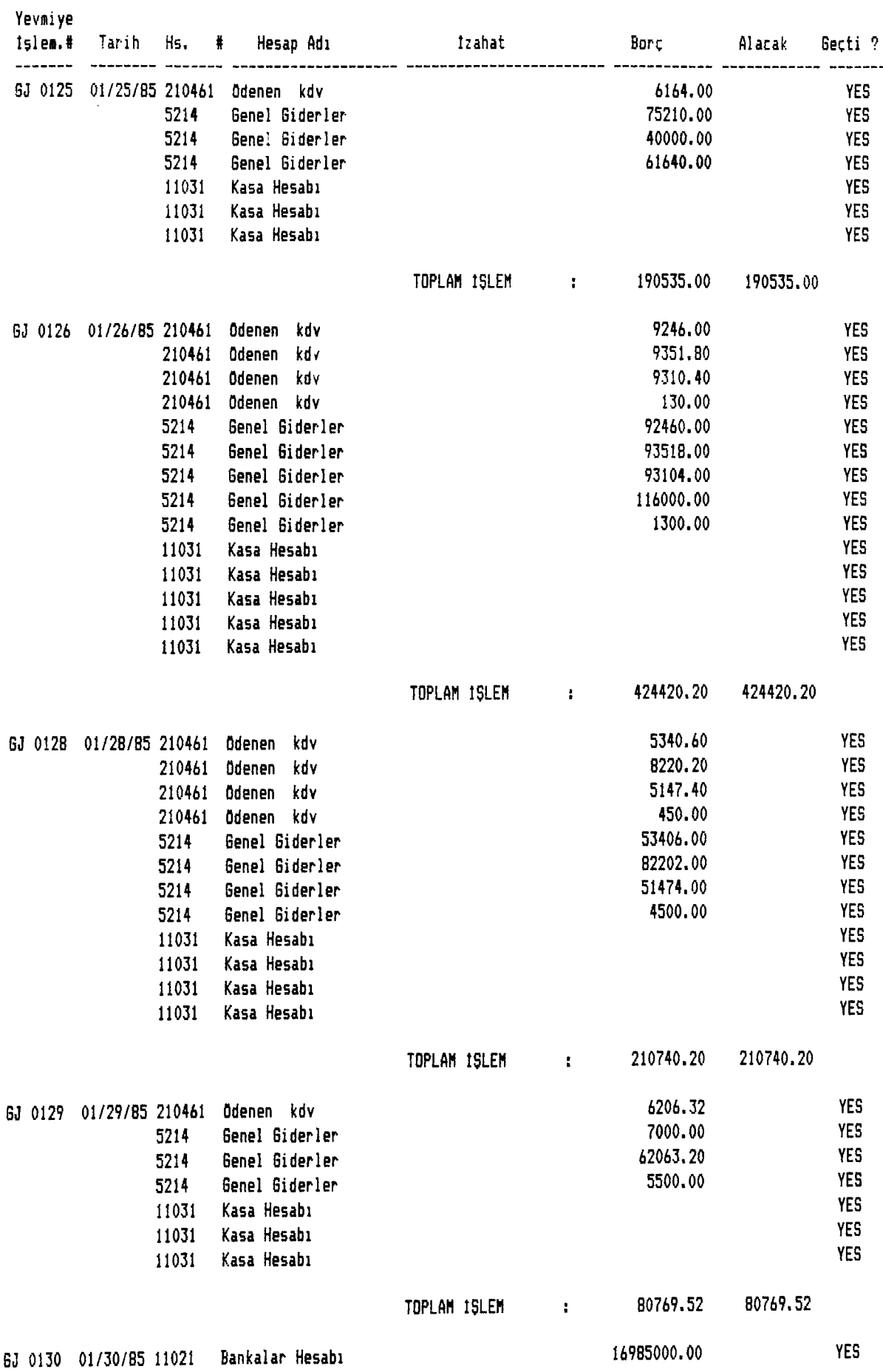

### **• CINAR DEMİR TİCARET Samsun Yolu No:26 Siteler/ANKARA Tel: 316 16 02**

**Bûyûk Defter Yevmiye Raporu**

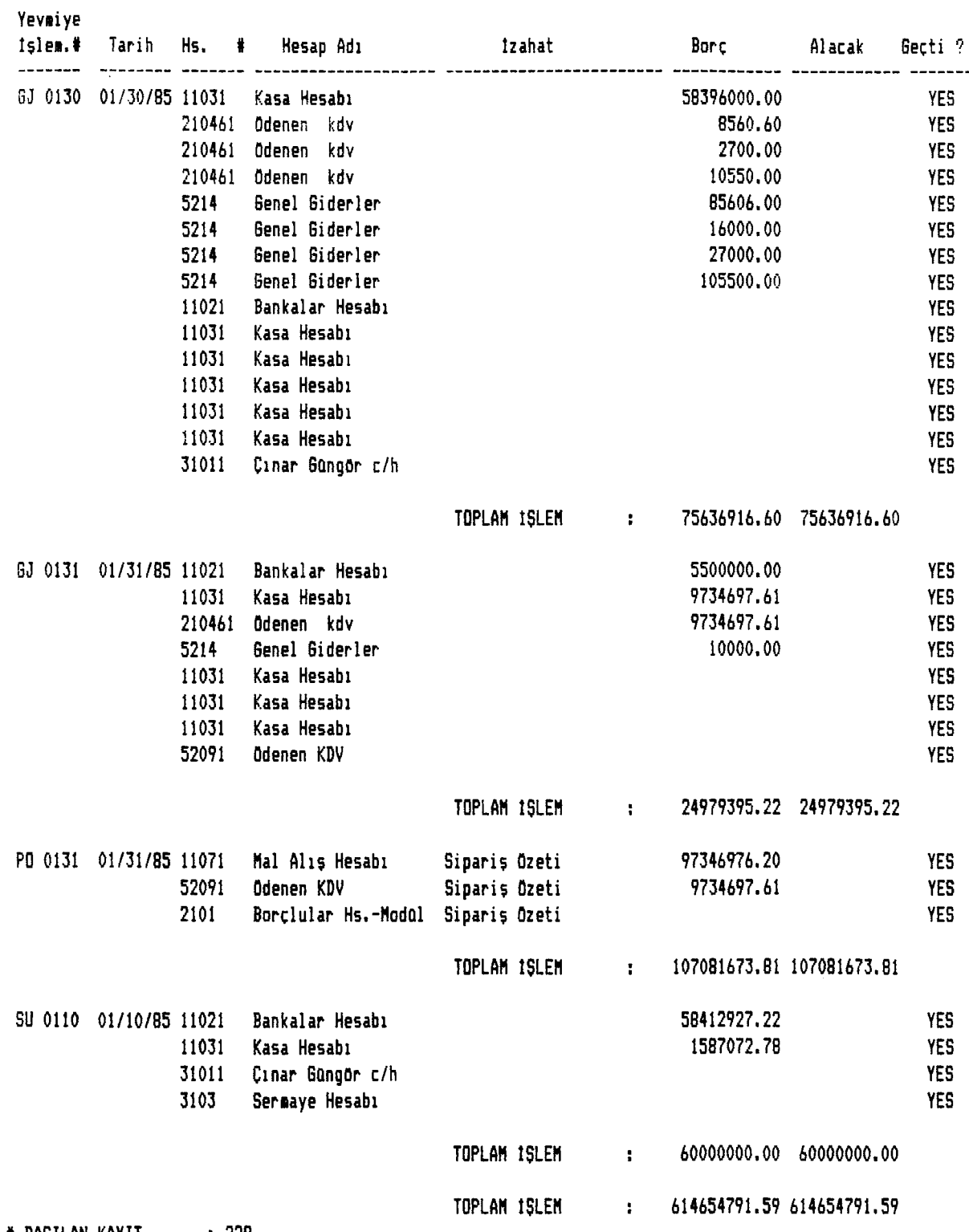

**f BASILAN KAYIT 229**

### **CINAR DEHIR TİCARET Sansun Yolu No:26 Siteler/ANKARA Tel: 316 16 02**

#### **D/K Hesap Aktivite Detay Raporu BDtûn Ayhk Aktivite Den :**

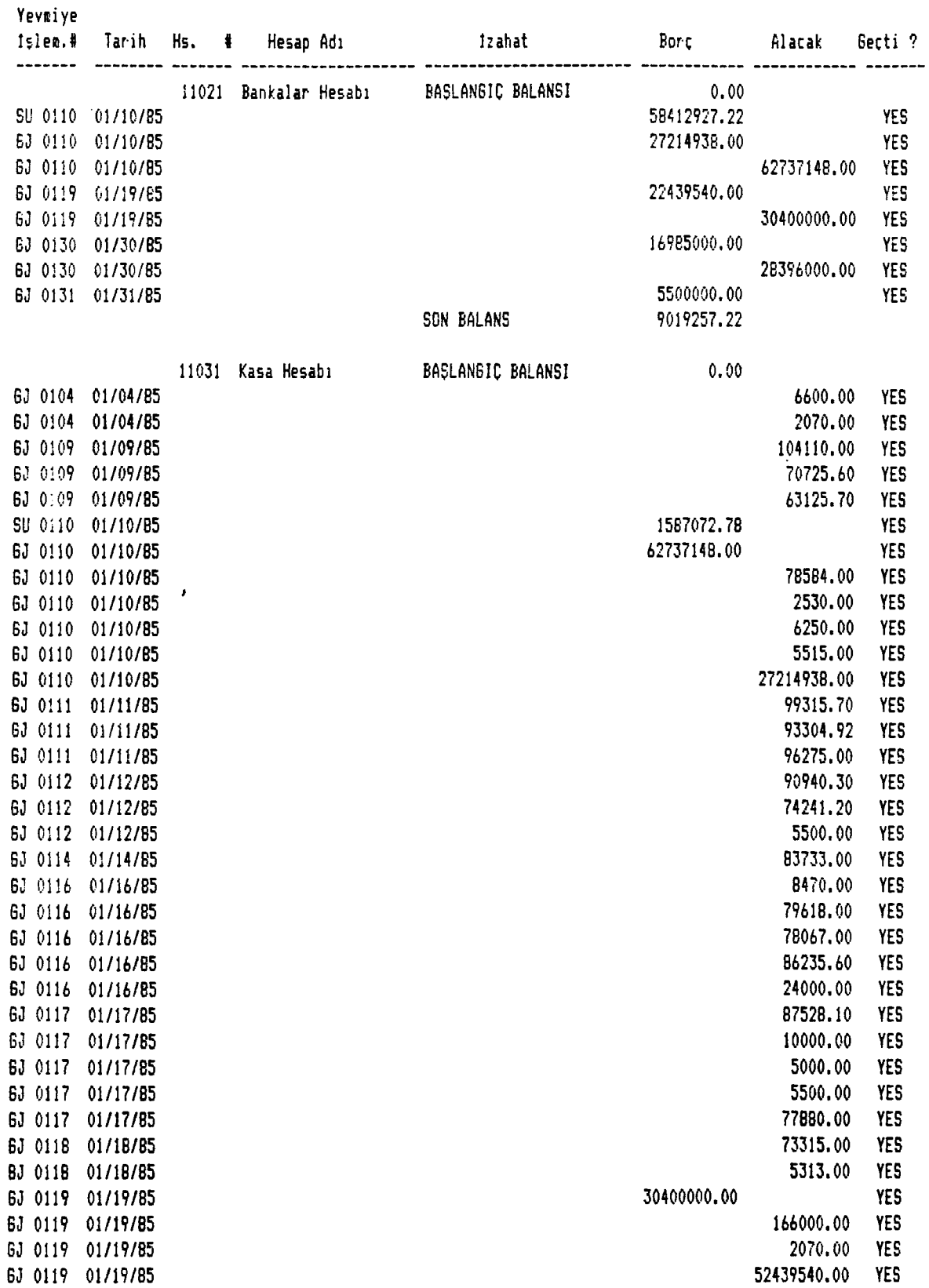

**Yevsiye**

### **ÇINAR DEMİR TİCARET** Samsun Yolu No:26 Siteler/ANKARA **Tel: 316 16 02**

#### **D/K Hesap Aktivite Detay Raporu Bûtûn Aylık Aktivite Den :**

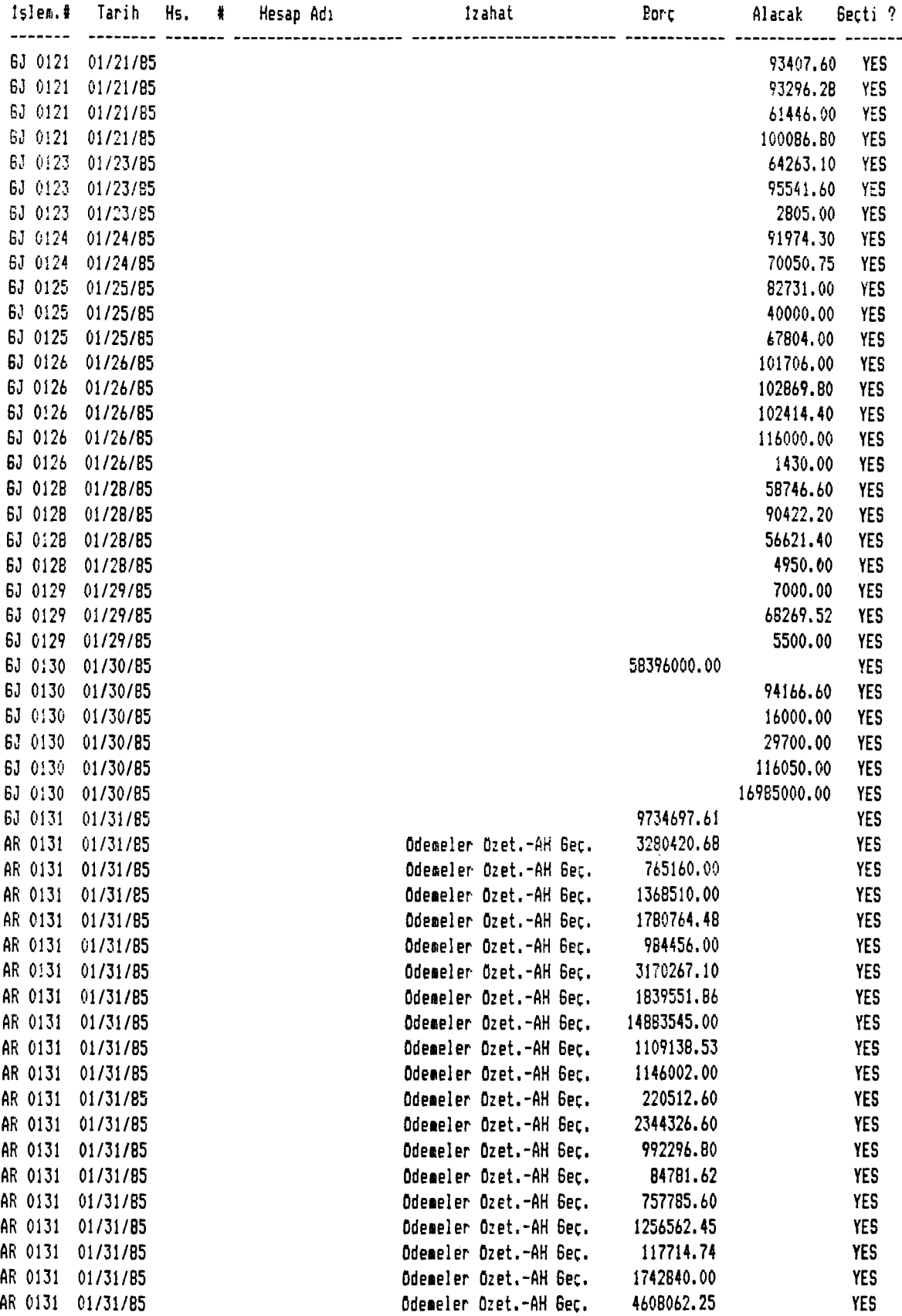

### **ÇINAR DEMİR TİCARET Sacsun Yolu No:26 Siteler/ANKARA Tel: 316 16 02**

#### **D/K Hesap Aktivite Detay Raporu Beton Aylık Aktivite Den :**

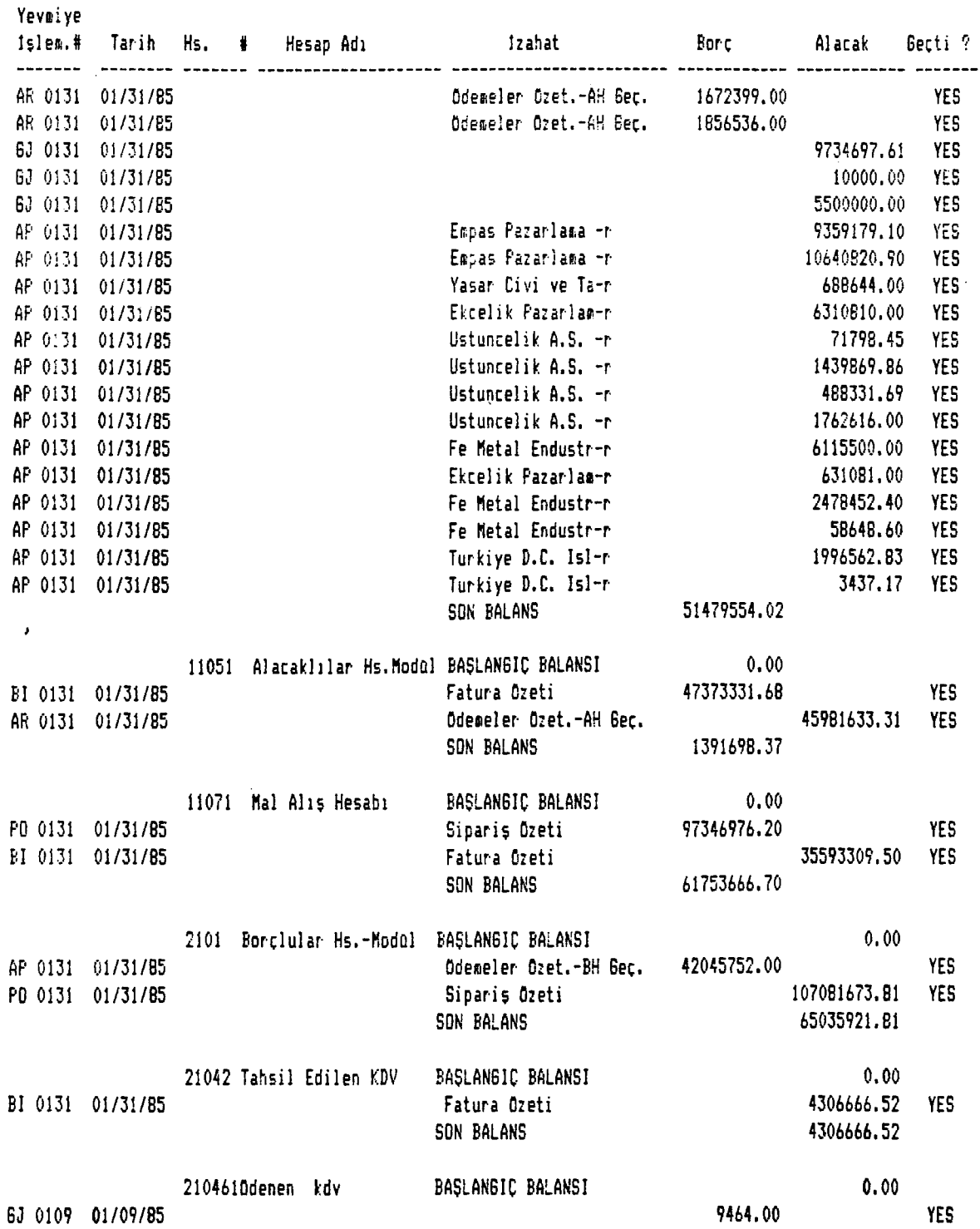

### **CINAR DEMIR TICARET** Samsun Yolu No:26 Siteler/ANKARA **Tel: 316 16 02**

### **D/K Hesap Aktivite Detay Raporu Bütün Aylık Aktivite**

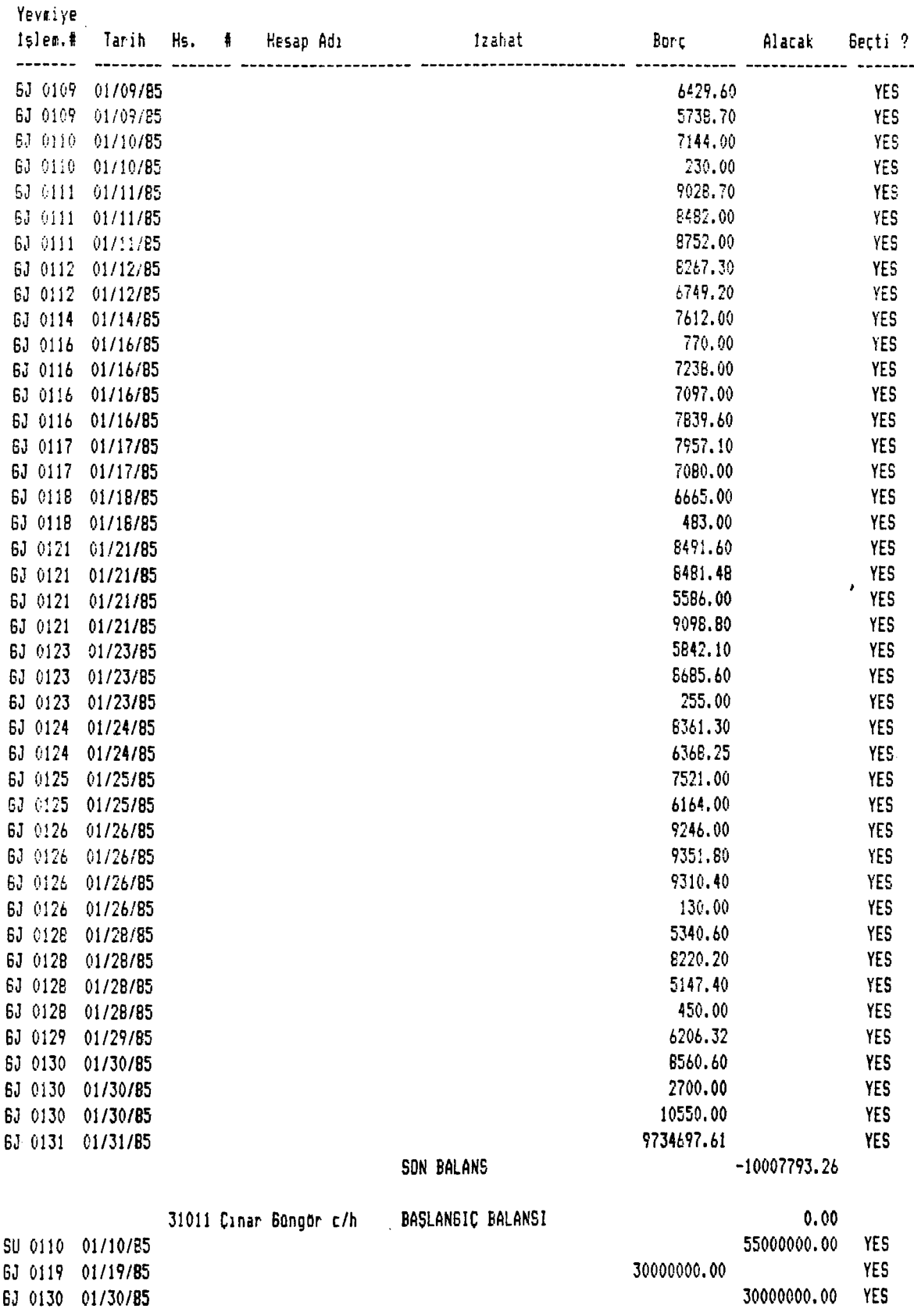

#### **D/K HEsap A t t i v i t E DEtay Raporu ECitûn A y l ı k A k t i v i t E Dan :**

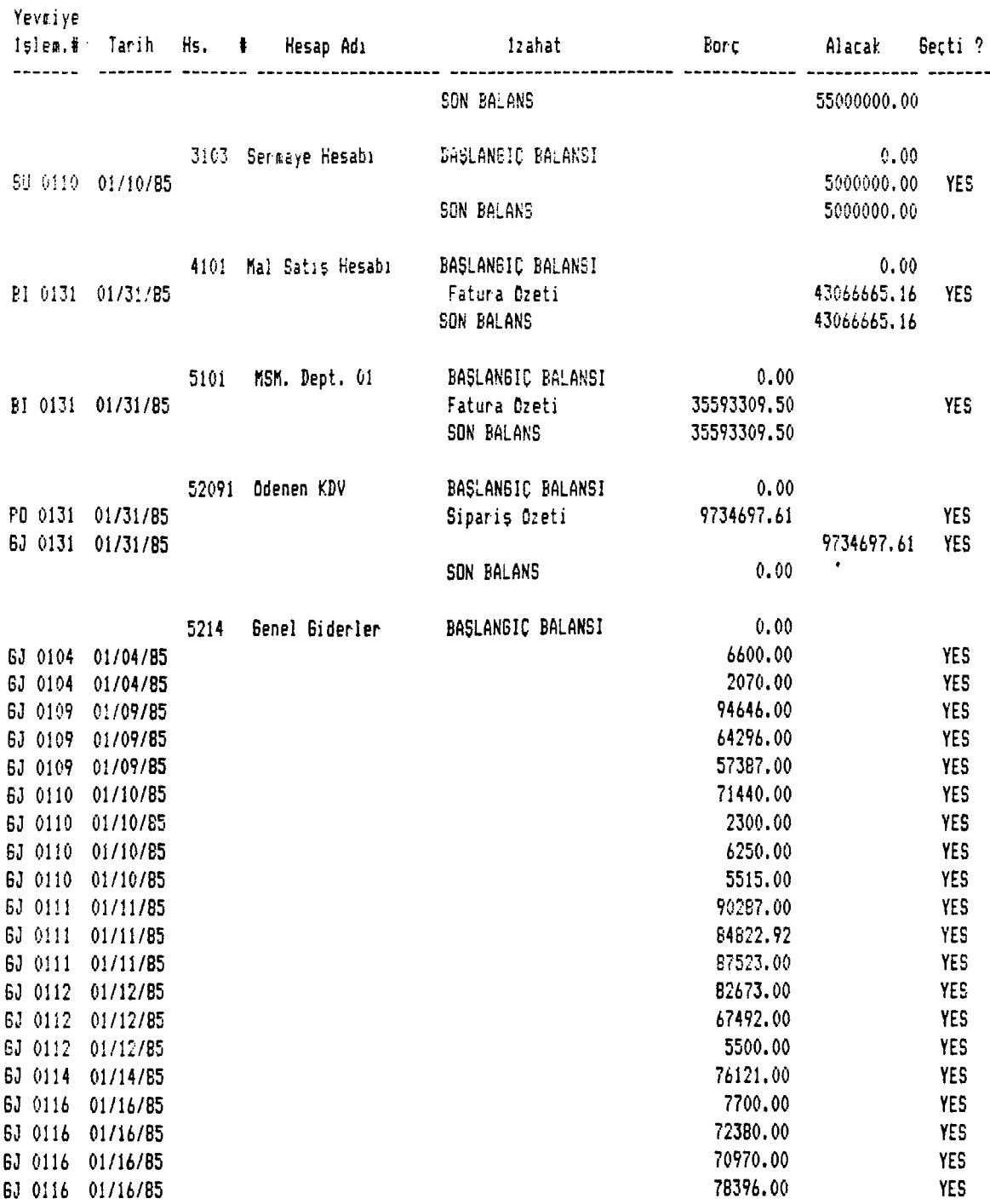

 $\sim$ 

المستدر الأرادي المرابط والمرا

### **C1NAR DEHIR TİCARET Saesun Yolu No:26 Siteler/ANKARA Tel: 316 16 02**

### **D/K Hesap Aktivite Detay Raporu Bütün Aylık Aktivite**

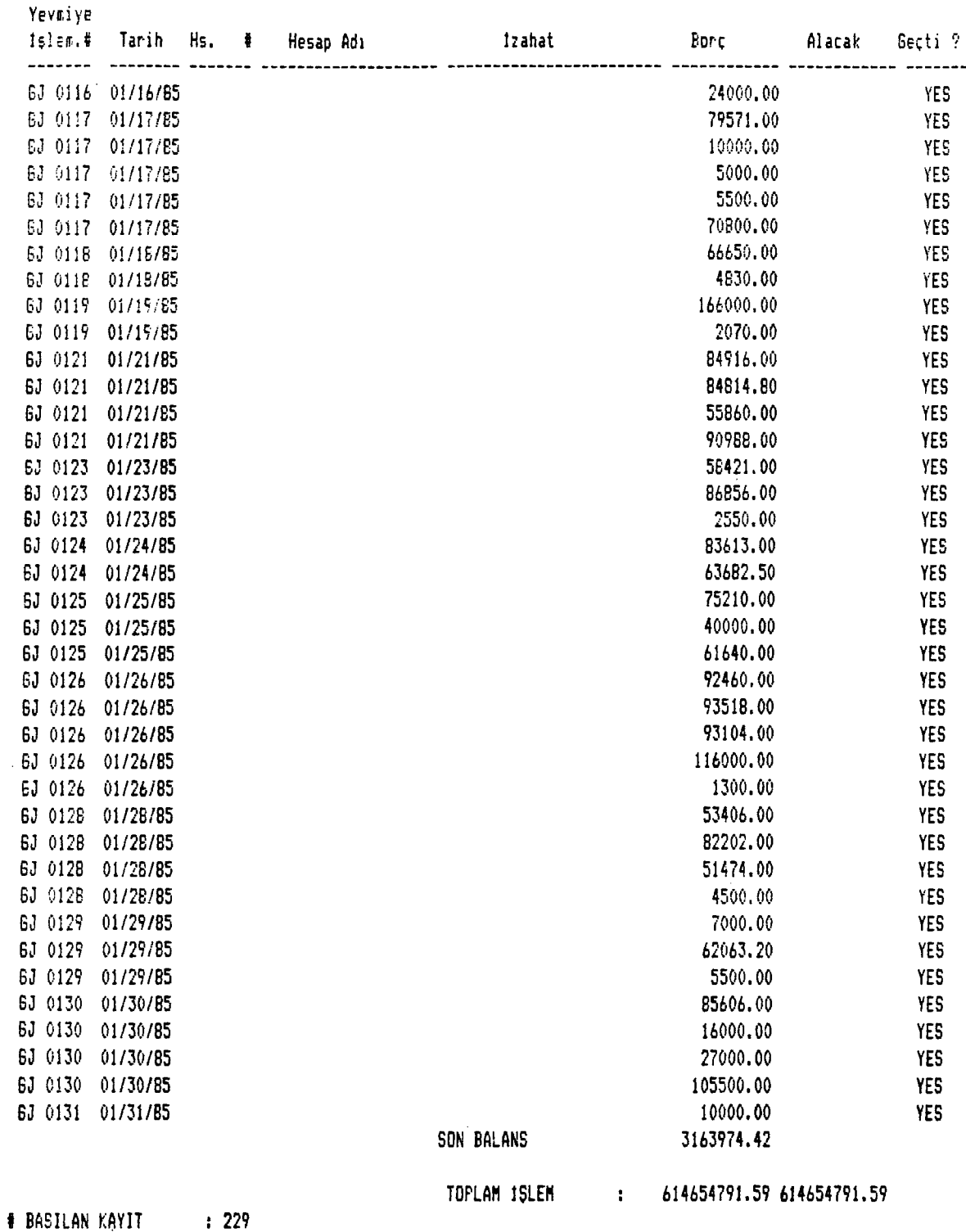